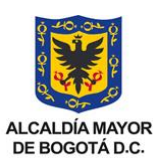

#### **MANUAL CUENTA POR PAGAR POR OPERACIONES SIN SITUACIÓN DE FONDOS**

**VERSIÓN**

**CÓDIGO** 109-MU-TR-23

**1.0**

SECRETARÍA DE HACIENDA

# **MANUAL DE USUARIO**

**VIGENTE A PARTIR DE** TIPO DE DOCUMENTO:<br>MANUJAL DE USUARIO (28.03.2023

<span id="page-0-0"></span>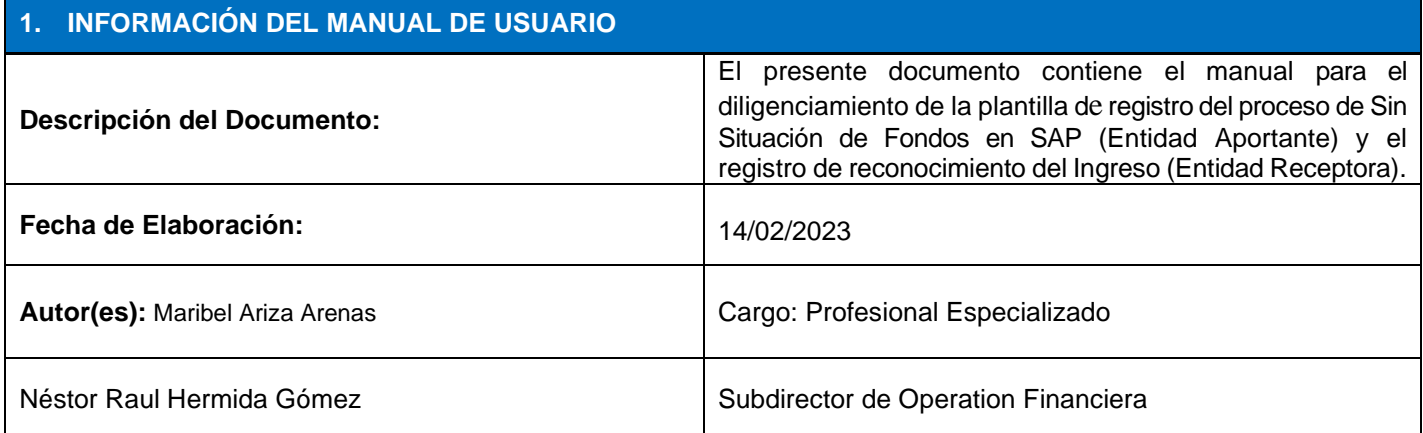

#### <span id="page-0-1"></span>**2. TABLA DE CONTENIDO**

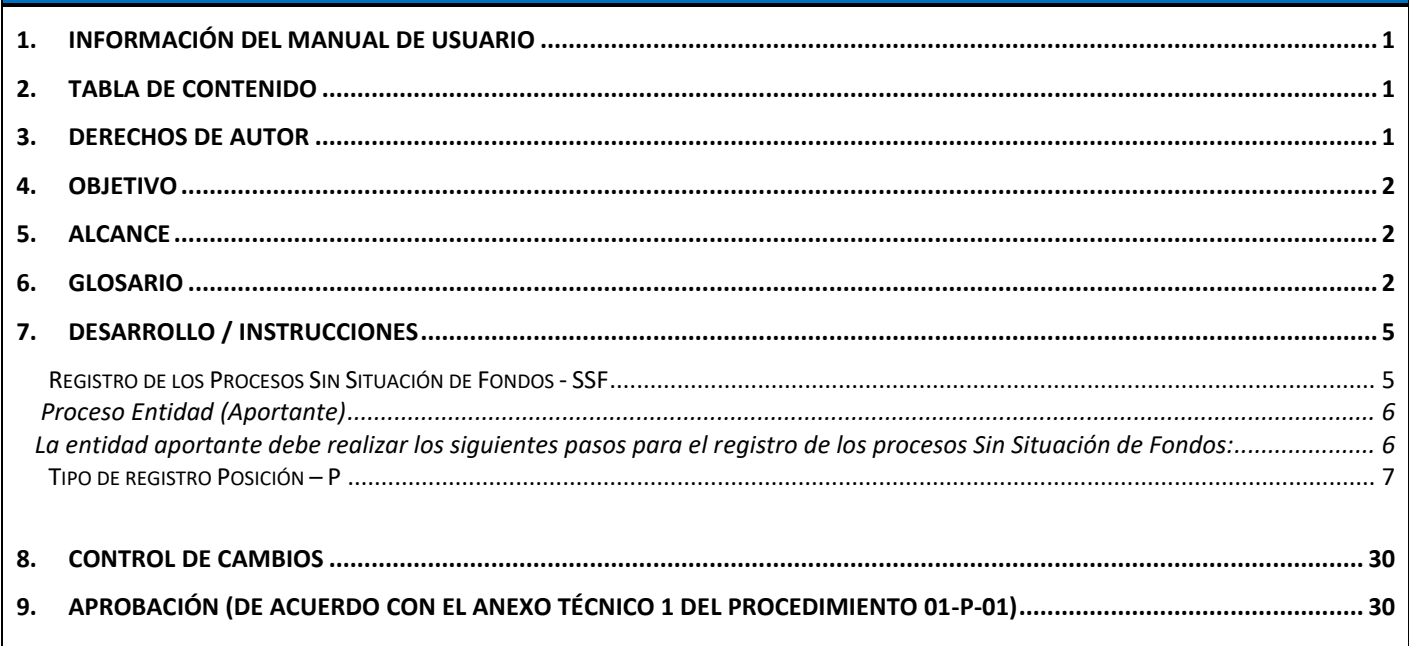

#### <span id="page-0-2"></span>**3. DERECHOS DE AUTOR**

#### **Derechos de autor**

Los derechos del presente documento son propiedad de la Secretaría Distrital de Hacienda - SDH.

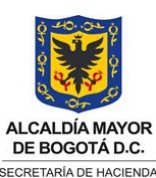

#### **MANUAL CUENTA POR PAGAR POR OPERACIONES SIN SITUACIÓN DE FONDOS**

**VERSIÓN**

**1.0**

**MANUAL DE USUARIO**

**VIGENTE A PARTIR DE** 28.03.2023 TIPO DE DOCUMENTO:

**CÓDIGO** 109-MU-TR-23

#### <span id="page-1-0"></span>**4. OBJETIVO**

Presentar el manual para el registro que deben llevar a cabo las entidades distritales cuando requieren hacer operaciones Sin Situación de Fondos entre entidades.

#### <span id="page-1-1"></span>**5. ALCANCE**

Aplica para la generación del registro en SAP/Bogdata de la Cuenta por pagar a través de la plantilla de cargue - Sin situación de fondos.

#### <span id="page-1-2"></span>**6. GLOSARIO**

En el presente documento contiene el glosario general del componente de Tesorería:

**Cuenta de contrato (CC)** Entidad que no existe en el mundo real y que registra las obligaciones financieras, de contabilidad y detalles de cumplimiento del Interlocutor Comercial. (Objeto de Impuestos)

**Clases De Documentos** El tipo o clase de documento es un código a través del cual podemos determinar el tipo de transacción que se está registrando y que permite diferenciar los asientos contables (registro de facturas, asientos de diario directos al mayor general, transacciones de los módulos que alimentan la contabilidad, etc.). Su uso es categorizar los diferentes documentos financieros (SA, KR, etc.). En la configuración del sistema es posible especificar que ciertas clases de documento inicien un proceso de autorización electrónica (workflow para BCS).

 **Clases De Presupuesto** Se utilizan para subdividir los procesos presupuestales, permitiendo una identificación más precisa de las diferentes operaciones realizadas.

**Cuenta De Mayor** Las operaciones se contabilizan y se gestionan a través de cuentas contables. La cuenta de mayor es un dato maestro que contiene información que controla las imputaciones de las operaciones y el proceso de los datos.

**Datos Maestros** Los datos maestros son un repositorio central de información compartida por los diferentes módulos del sistema. Constituye, junto con la estructura jerárquica, la base para representar cualquier proceso de negocio dentro del sistema.

**Documentos** Los documentos son el resultado de haber efectuado una transacción. Por cada transacción que se realice se generará un documento, el cual es identificado mediante un número unívoco, que permite identificarlo y realizar posteriores transacciones.

**DDT** Dirección Distrital de Tesorería

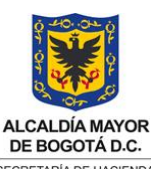

**MANUAL CUENTA POR PAGAR POR OPERACIONES SIN SITUACIÓN DE FONDOS**

**CÓDIGO**

**VIGENTE A PARTIR DE**

109-MU-TR-23

**1.0**

**VERSIÓN**

DE BOGOTÁ D.C. -<br>SECRETARÍA DE HACIENDA

#### 28.03.2023 TIPO DE DOCUMENTO: **MANUAL DE USUARIO**

**Contable o Presupuestario** Corresponde al rango de tiempo en el que se imputa información contable o presupuestaria con el fin de obtener resultados. El ejercicio contable o presupuestario está formado por períodos contables o presupuestarios.

#### **Entidades de la Administración Central del Distrito**

Corresponden a este grupo las Secretarías, los Departamentos Administrativos, la Unidad Administrativa Especial sin personería jurídica y los entes de control (Concejo, Personería Distrital y Veeduría), cada entidad con sus respectivas unidades ejecutoras,

tomadas cada una como una entidad particular.

**Establecimientos Públicos Distritales** A los Establecimientos Públicos corresponde los Institutos, los Fondos, las Unidades Administrativas Especiales con personería jurídica, la Fundación, la Orquesta Filarmónica, el Jardín Botánico, la Caja de la Vivienda Popular y para efectos de consolidación en este grupo se incluye el ente de control (Contraloría Distrital) y el ente autónomo universitario, Cada entidad con sus respectivas Unidades Ejecutoras tomadas cada una como una entidad particular.

**Estrategia de derivación** Una regla que define que objetos de imputación fuente o una combinación de campos fuente conllevan a los objetos de imputación de los campos destino. Los valores de los campos fuente y destino son definidos en una tabla asignada a esta regla de derivación. Consiste en una secuencia de pasos de derivación a través de la cual los valores del objeto de imputación a ser derivados o contabilizados automáticamente son derivados uno tras otro de valores previamente existentes.

**Estructura presupuestaria** Representa la estructura funcional y organizacional de una empresa desde el punto de vista del Control Presupuestario y contiene las combinaciones de elementos de imputación BCS para las cuales es posible asignar presupuesto y realizar contabilizaciones. Ésta es la base para la planeación y ejecución del PAC. Normalmente en una organización de sector público estas combinaciones están estrictamente definidas

**Formularios:** Son objetos de SAP que se utilizan en la creación de documentos que necesitan ser impresos, visualizados por pantalla o enviados por correo electrónico

**Interlocutor Comercial (IC)** Entidad dentro de TRM que contiene los datos generales de una empresa, persona, cliente, patrón, trabajador. Término asociado a la relación con individuos o funciones (Contribuyentes)

**FDL** A este grupo corresponden los 20 Fondos de Desarrollo Local del Distrito Capital

**Flujo de trabajo o workflow s**ecuencia de pasos que son procesados por personas o automáticamente por el sistema.

 **Fondos** Permiten diferenciar el origen de los recursos, representan los fondos limitados por la disponibilidad en el tiempo y destinados a cubrir gastos específicos del Organismo. Con éstos se gestiona el origen de los recursos, para un propósito concreto por un patrocinador y de forma independiente. Son las fuentes de financiación del Presupuesto General del Distrito Capital. Para efectos de la Estructura de Presupuesto General se definió que los Fondos almacenarán la información de las Fuentes – Detalle Fuente.

#### **Imputación de Contabilización o Dirección de Contabilización**

Es aquella imputación (combinación de dimensiones), en donde es permitido contabilizar comprometidos o reales

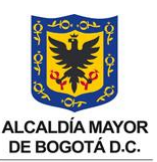

#### **MANUAL CUENTA POR PAGAR POR OPERACIONES SIN SITUACIÓN DE FONDOS**

**1.0**

SECRETARÍA DE HACIENDA

# 28.03.2023 TIPO DE DOCUMENTO: **MANUAL DE USUARIO**

**VIGENTE A PARTIR DE**

**CÓDIGO** 109-MU-TR-23

ingresar dentro del Sistema de Gestión de Presupuesto. Estas se convierten en Objetos de Imputación una vez se en ellas se han imputado compromisos y/o reales.

 **Mandante** Es una entidad técnica independiente, que almacena todo un ambiente de trabajo, en el que se definen las estructuras que pueden aplicarse a una o varias empresas. Ejemplos de mandantes son: mandante de pruebas, mandante de producción, mandante de desarrollo y mandante de entrenamiento

**Layout** Término que hace referencia a la distribución de columnas e información en una pantalla de selección (filtrado de información) o salida de un reporte.

**Log** Un log es un registro datos sobre modificaciones, datos incompletos, etc., que se encuentran para una tabla. Los Logs se escriben en la mayoría de los reportes o transacciones para evaluaciones sobre los errores.

**NIT** Número de Identificación Tributaria

**Objeto de contrato (OC)** Registra las obligaciones de la declaración, su cumplimiento y los detalles específicos. Se puede utilizar para configurar los controles financieros en un nivel inferior al de la Cuenta de Contrato.

**Período contable o Presupuestario** Corresponde a unidades iguales que forman parte del ejercicio contable, en las cuales es posible acumular información

 **Rango de Numeración** Se trata de una definición obtenida mediante la parametrización de SAP donde se asigna un rango de números para los objetos creados en SAP

**Registros** Término asociado a la estructura de las tablas de SAP y que refiere a cada una de las líneas de estas. Cada registro incluye una colección completa de datos de la información almacenada **Roles de Seguridad**Definición de actividades o transacciones a las que tendrá acceso un usuario en un sistema. Puede estar jerarquizada en niveles de acceso.

**SAP** Representa las siglas en alemán Systeme Anwendungen und Produkte que significa en español 'sistemas, aplicaciones y productos'

**SDH** Secretaría Distrital de Hacienda.

**Transacción** Es un código único que existe en el sistema SAP y que es ejecutado por un usuario del sistema para acceder a una funcionalidad particular del sistema SAP.

**TRM** Las siglas TRM hacen referencia al término en inglés *Tax and Revenue Management*, que se utiliza para identificar al módulo de Recaudación Fiscal.

 **Sistemas de Información** Es el medio por el cual se pueden obtener reportes que reflejen la operación de una empresa o grupo

**Sociedad CO:** Es una unidad de organización de Controlling que delimita las operaciones de contabilidad de costes (centros de coste, centros de beneficio y órdenes). Representa la vista de la contabilidad de Gestión Interna

**Sociedad FI** Una sociedad FI en SAP representa una unidad jurídica independiente, que está obligada legalmente a preparar Estados Financieros y a emitir libros oficiales. Por ese carácter jurídico independiente que maneja puede

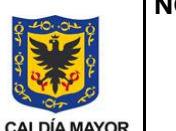

#### **MANUAL CUENTA POR PAGAR POR OPERACIONES SIN SITUACIÓN DE FONDOS**

**VIGENTE A PARTIR DE**

**CÓDIGO** 109-MU-TR-23

**1.0**

DE BOGOTÁ D.C. -<br>SECRETARÍA DE HACIENDA

#### TIPO DE DOCUMENTO:<br>28.03.2023 MANUIAL DE HELIADIO **MANUAL DE USUARIO**

estar controlada por organismos de vigilancia y control, dependiendo del tipo de negocio. Representa la vista de la contabilidad financiera

 **Usuario** Es un individuo que puede utilizar las aplicaciones de un set de aplicaciones

**Variantes** Corresponde a todos los conceptos que agrupan diferentes parámetros bajo características comunes. Entre las variantes tenemos: Variante de Ejercicio: Con la variante del ejercicio se determina el ejercicio contable, definiendo:

Cuántos períodos contables tiene un ejercicio (una variante de ejercicio no puede comprender más de 16 períodos). Cuántos períodos normales y cuántos períodos especiales se necesitan.

La forma en la que el sistema debe determinar los períodos contables al contabilizar. Variante de Período Contable: Describe las especificaciones para un período contable, tales como inicio y final. Para cada sociedad FI, se debe señalar exactamente una

variante.

.

**Validación** Se refiere a la actividad de SAP de analizar la información ingresada al sistema y verificar su consistencia con las condiciones del proceso o los datos del sistema.

**AC** Administración Central

**FDL** Fondo de Desarrollo Local

- **EP** Establecimientos públicos
- **CXP-SSF**: Cuenta por pagar Sin situación de Fondos

#### <span id="page-4-0"></span>**7. DESARROLLO / INSTRUCCIONES**

<span id="page-4-1"></span>Registro de cuenta por pagar Sin Situación de Fondos CXP-SSF - Corresponde a las operaciones económicas que no implican el giro real recursos monetarios, pero que implícitamente representan movimientos de recursos para la tesorería y afectan el Estado de Situación de Tesoreria, también con afectaciones presupuestales y contables, ejemplo:

- ✓ Convenios interadministrativos entre entidades de la administración central (Secretarías, Unidades Administrativas Especiales y Fondos de Desarrollo Local)
- ✓ Convenios interadministrativos entre entidades de la administración central y Fondos de Desarrollo Local con establecimientos públicos, cuando se lleva a cabo con fuente o fondo de recursos Distrito.
- ✓ Transferencias de recursos distrito a los fondos de desarrollo local

Posibles movimientos de recursos entre las distintas entidades:

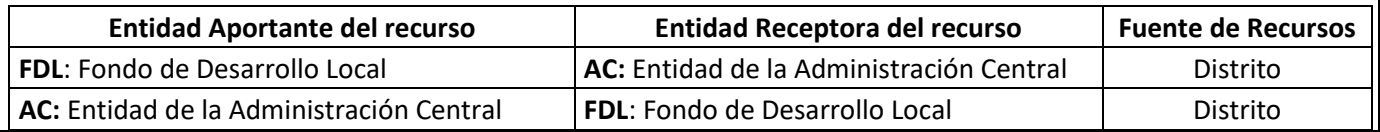

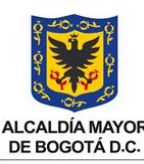

#### **MANUAL CUENTA POR PAGAR POR OPERACIONES SIN SITUACIÓN DE FONDOS**

**MANUAL DE USUARIO**

**CÓDIGO**

109-MU-TR-23

**1.0**

**VERSIÓN**

**ALCALDÍA MAYOR** DE BOGOTÁ D.C. SECRETARÍA DE HACIENDA

**VIGENTE A PARTIR DE** TIPO DE DOCUMENTO:<br>MANUJAL DE USUARIO (28.03.2023

<span id="page-5-1"></span><span id="page-5-0"></span>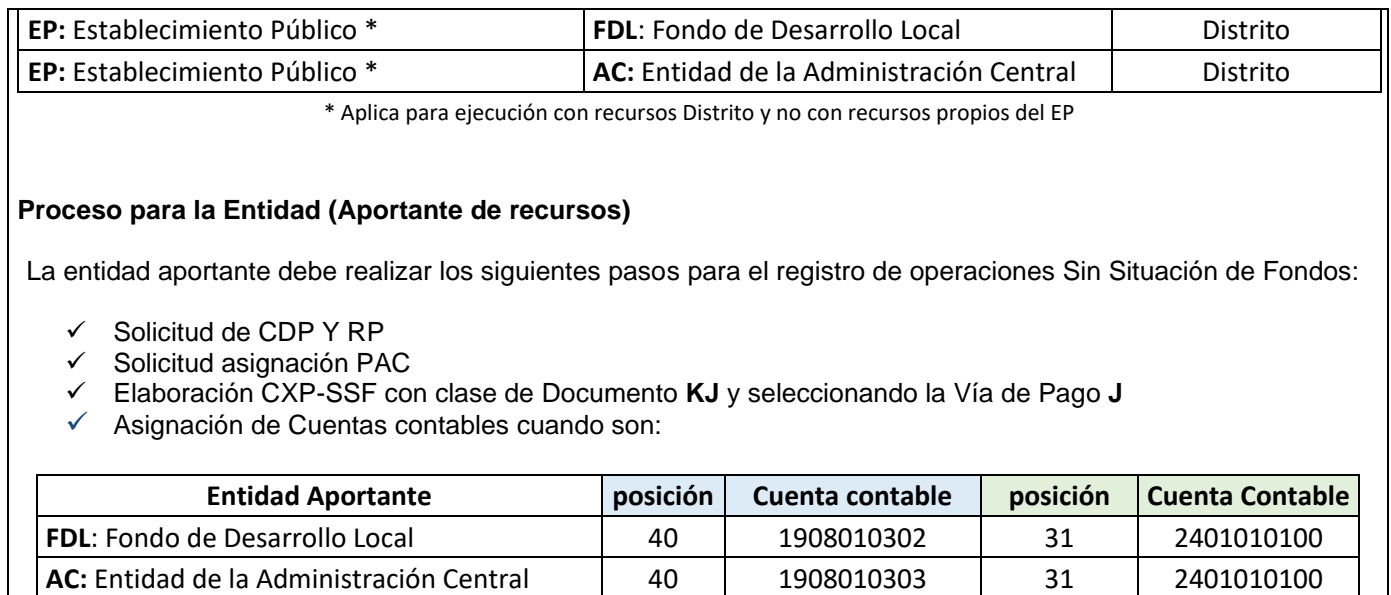

#### **Diligenciamiento Plantilla Cuenta por Pagar (Entidad Aportante)**

#### **Tipo de registro Cabecera – C**

Este registro es único por cada documento contable en SAP y se realiza uno por cada Tercero responsable de los descuentos tributarios:

**EP:** Establecimiento Público \*  $\begin{vmatrix} 40 & 1908010306 & 31 & 240101000 \end{vmatrix}$ **EP:** Establecimiento Público \* | 40 | 1908010306 | 31 | 2401010100

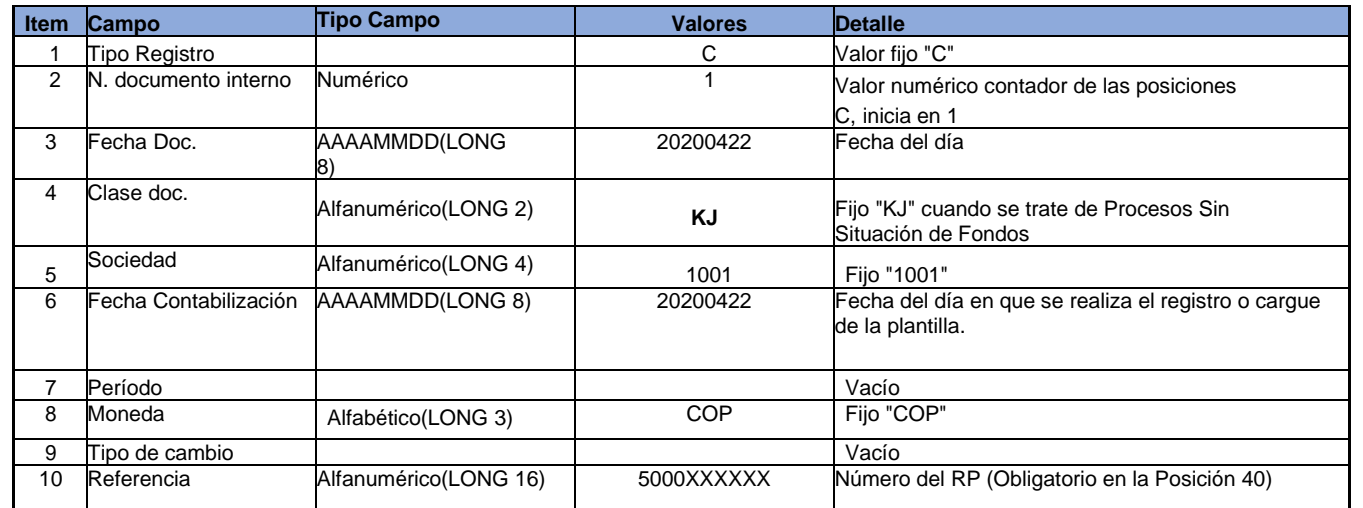

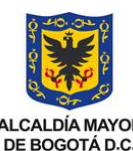

#### **MANUAL CUENTA POR PAGAR POR OPERACIONES SIN SITUACIÓN DE FONDOS**

**VERSIÓN**

**VIGENTE A PARTIR DE**

**CÓDIGO** 109-MU-TR-23

**1.0**

ALCALDÍA MAYOR<br>DE BOGOTÁ D.C. SECRETARÍA DE HACIENDA

#### TIPO DE DOCUMENTO:<br>MANUJAL DE USUARIO (28.03.2023 **MANUAL DE USUARIO**

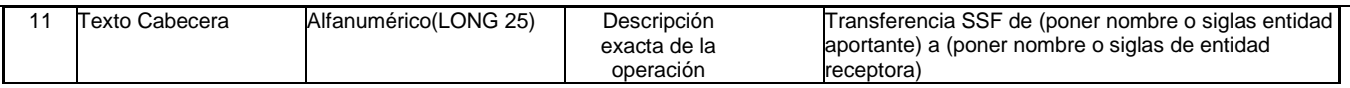

#### <span id="page-6-0"></span>**Tipo de registro Posición – P**

Estos registros representan una posición con cuenta contable de mayor o asociada para el registro contable y se realiza una posición por cada registro de un documento:

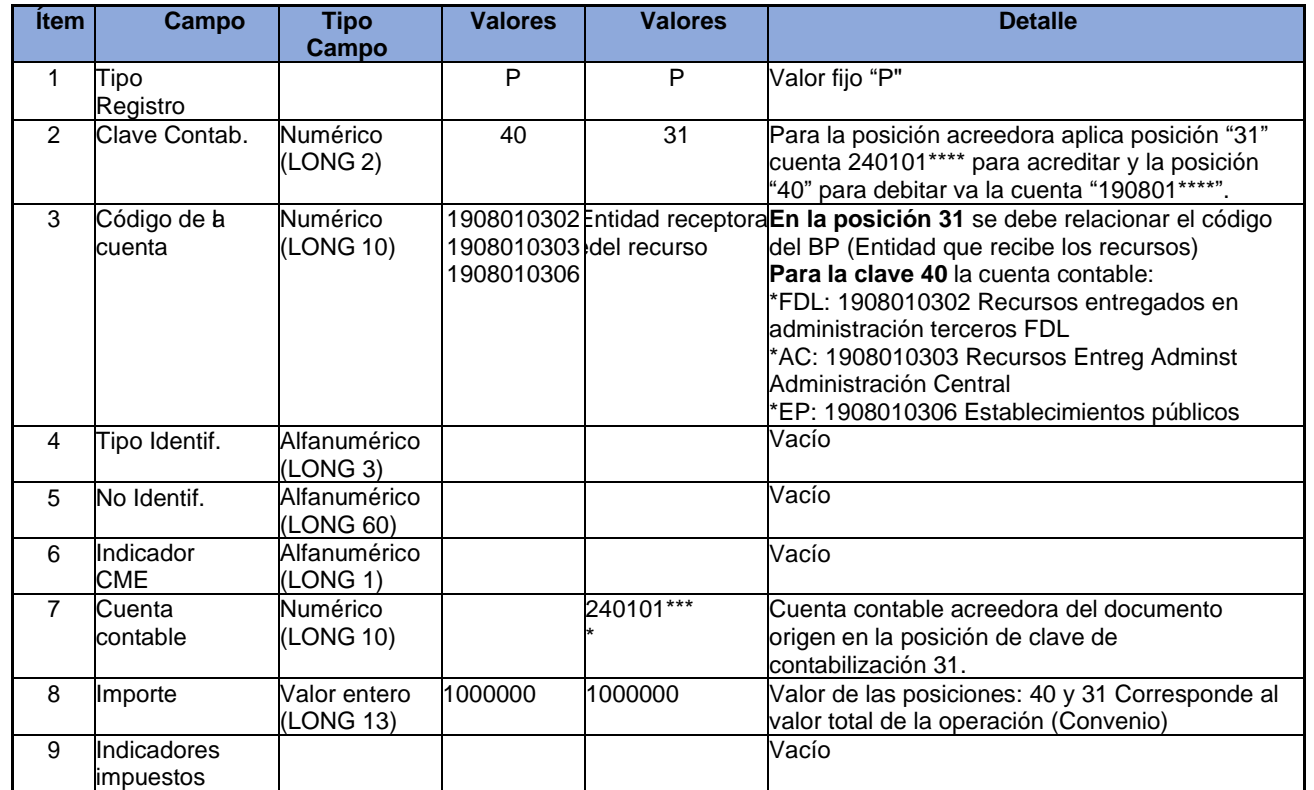

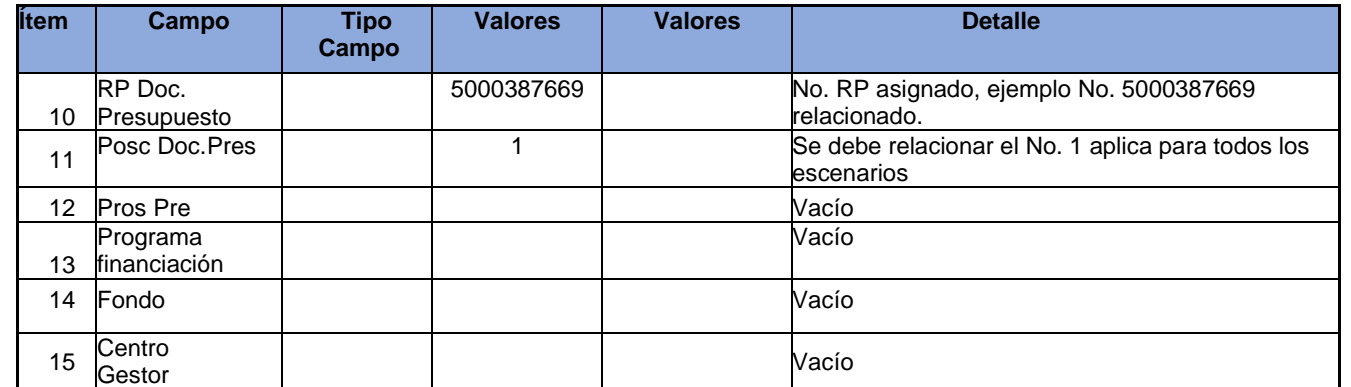

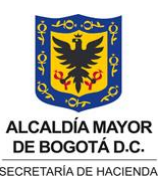

#### **MANUAL CUENTA POR PAGAR POR OPERACIONES SIN SITUACIÓN DE FONDOS**

**CÓDIGO** 109-MU-TR-23

**VIGENTE A PARTIR DE**

**VERSIÓN**

**1.0**

TIPO DE DOCUMENTO:<br>28.03.2023 MANUIAL DE USUADIO **MANUAL DE USUARIO**

#### 16 Centro de costo Vacío 17 Centro de Beneficio Vacío 18 Orden CO Vacío 19 Elemento PEP Vacío 20 Grafo Vacío 21 Área<br>funcional funcional Vacío 22 Segmento Vacío 23 Fecha Base Vacío 24 Condición de 1191 Código de la entidad aportante Valor de la Condición Pago del documento origen – se coloca el código de la condición de pago de la Entidad Aportante del recurso: Para el ejemplo 1191 25 Asignación Campo Texto (LONG 18) 502010 No. convenio Numero del convenio o contrato suscrito entre entidad aportante y entidad receptora. Para el ejemplo 502010 26 Texto Campo texto (LONG Convenio 502010 FDLF Aporta a la SDIS Convenio 502010 FDLF aporta a la SDIS Texto relevante para la identificación del proceso (Obligatorio para referenciar) ejemplo "Convenio 502010 FDLF aporta a la SDIS" Donde FDLF = Fondo de Desarrollo Local Fontibón y SDIS= Secretaria Distrital de Integración social. 27 Bloqueo Pago Pago de Casalha (1999) e a constructo de la constructo de la constructo de la constructo de la constructo<br>Pago 28 Receptor<br>Alternativo Alternativo Vacío 29 Tipo Ident. Vacío 30 No Identificación Vacío 31 Vía de Pago **J** Para posición 31 el dato es fijo "J" Siempre se debe colocar esta vía de pago exclusivamente cuando la CXP es sin situación de Fondos 32 Banco Panco<br>Propio III de la contrada de la propio de la propio de la propio de la propio de la propio de la propio<br>De la propio de la propio de la propio de la propio de la propio de la propio de la propio de la propio de la 33 Id Cta Vacío 34 Ref 1 Vacío 35 Ref. 2 Vacío 36 Ref. 3 Vacío

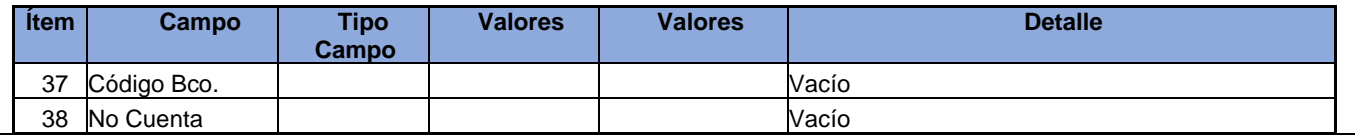

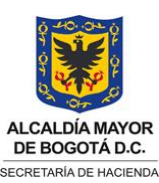

#### **MANUAL CUENTA POR PAGAR POR OPERACIONES SIN SITUACIÓN DE FONDOS**

**CÓDIGO**

109-MU-TR-23

**VERSIÓN 1.0**

### **MANUAL DE USUARIO**

**VIGENTE A PARTIR DE** TIPO DE DOCUMENTO:<br>MANUJAL DE USUARIO (28.03.2023

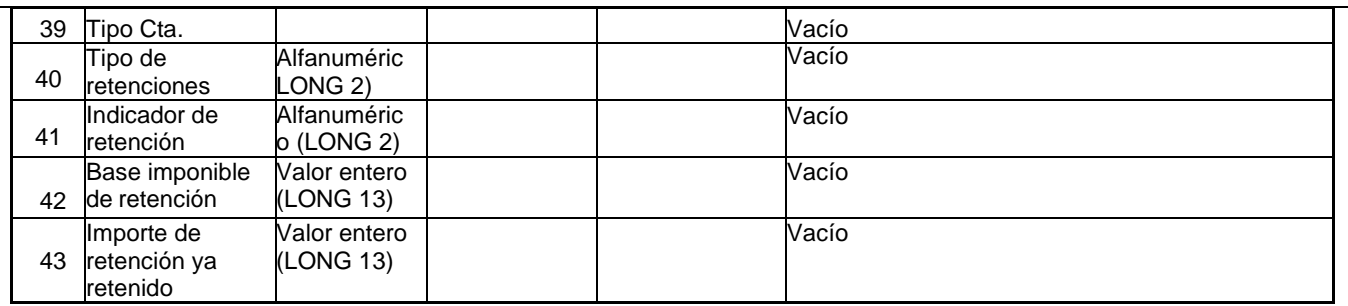

Se aclara que la estructura debe respetar los campos vacíos.

Para registrarlo en el Sistema SAP se debe convertir el archivo Excel en TXT tabulado por espacio.

Se adjunta Excel con la estructura y la data del ejercicio para los primeros cuatro casos relacionados en este manual, según quien es la entidad aportante y quien es la entidad receptora de los recursos.

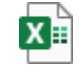

#### Plantilla.Escenario.SSF

Este registro se realiza a través de la transacción ZTRM\_0014, la cual valida que los BP estén creados y actualizados.

Pasos para Cargue del archivo TXT en SAP

Se debe ingresar a través de la TX

ZTRM\_0014 - Cargue Cuentas por Pagar (Firma Dig)

Clase de documento: KJ **Segmento** Ruta del archivo: seleccionar el archivo a cargar

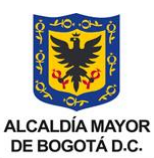

#### **MANUAL CUENTA POR PAGAR POR OPERACIONES SIN SITUACIÓN DE FONDOS**

**CÓDIGO** 109-MU-TR-23

**VIGENTE A PARTIR DE**

**VERSIÓN 1.0**

DE BOGOTÁ D.C. SECRETARÍA DE HACIENDA

#### TIPO DE DOCUMENTO:<br>MANUJAL DE USUARIO (28.03.2023 **MANUAL DE USUARIO**

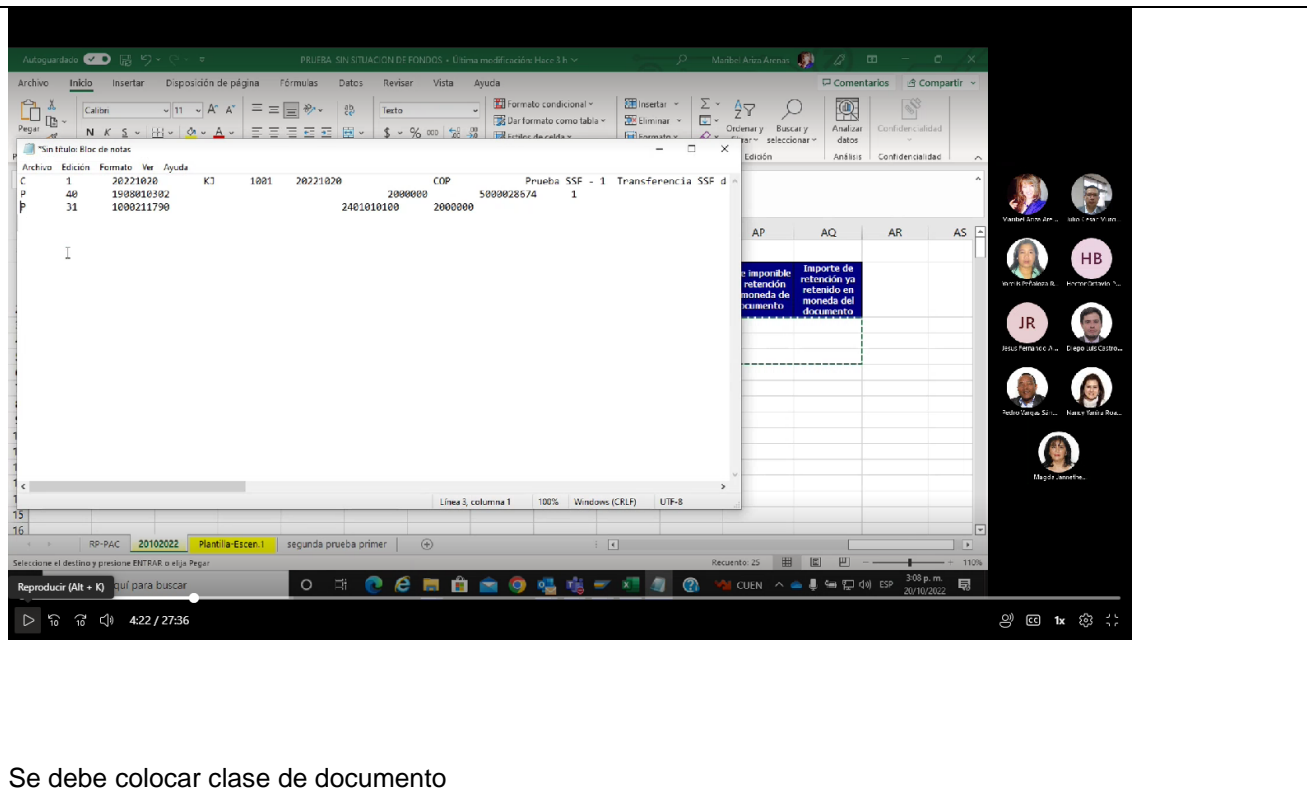

**Segmento** Responsable del presupuesto Responsable del Ordenador del gasto Posteriormente se da ejecutar

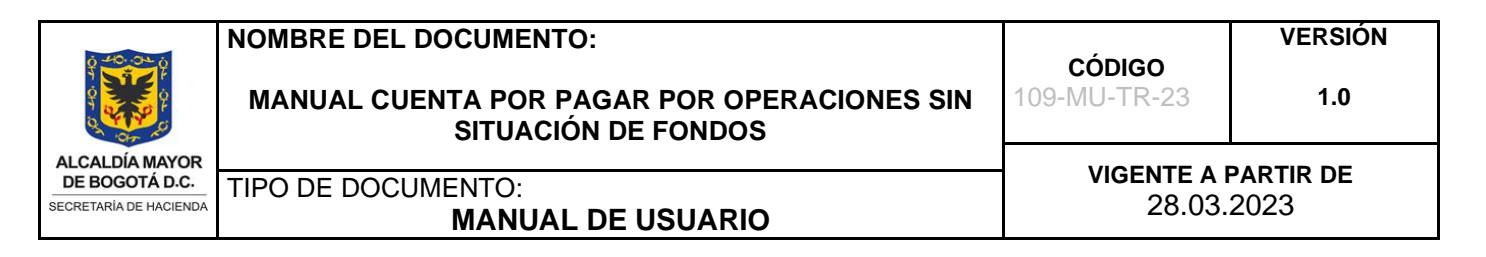

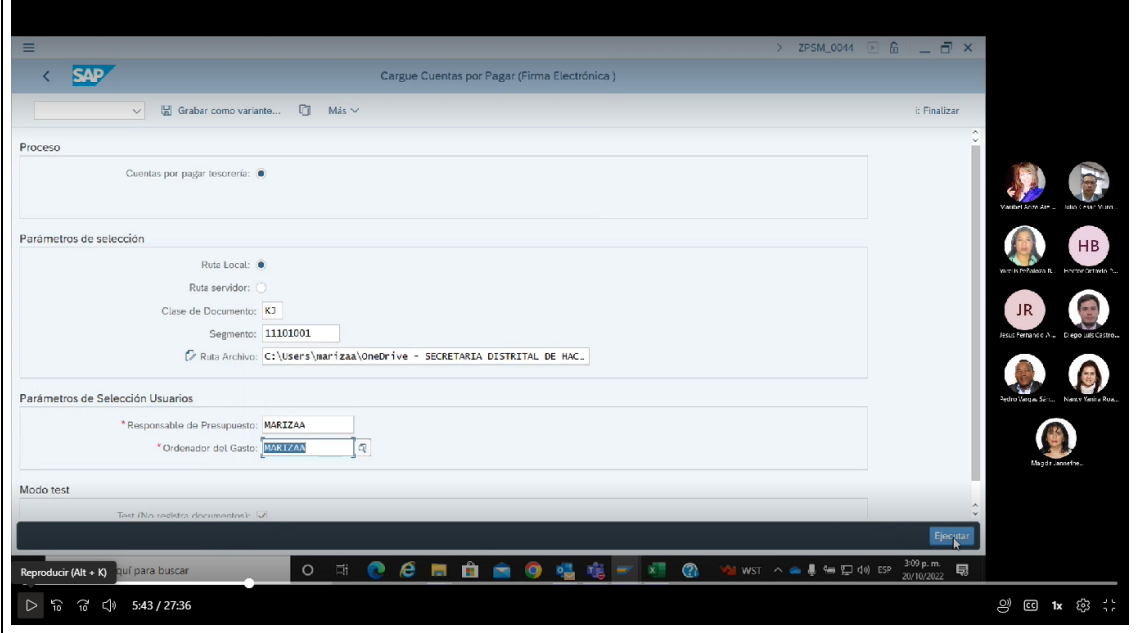

Cuando la cuenta por pagar esta correcta debe aparecer la imagen que aparece a continuación:

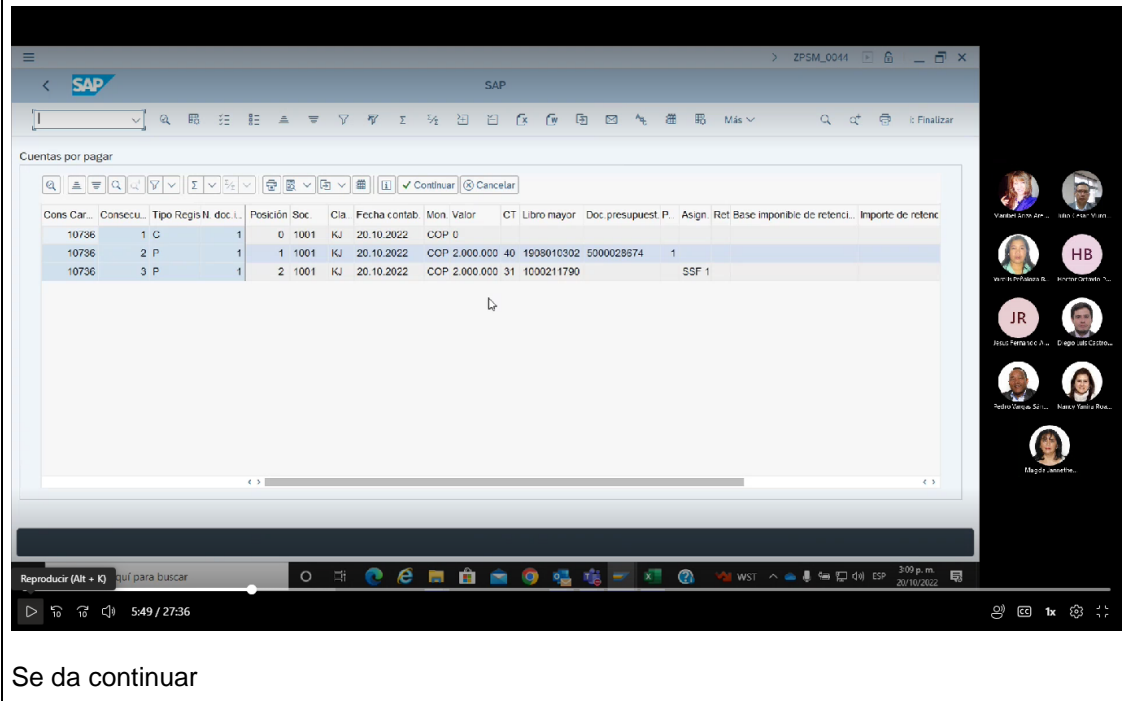

Página **11** de **30** 01-F.35 V.1

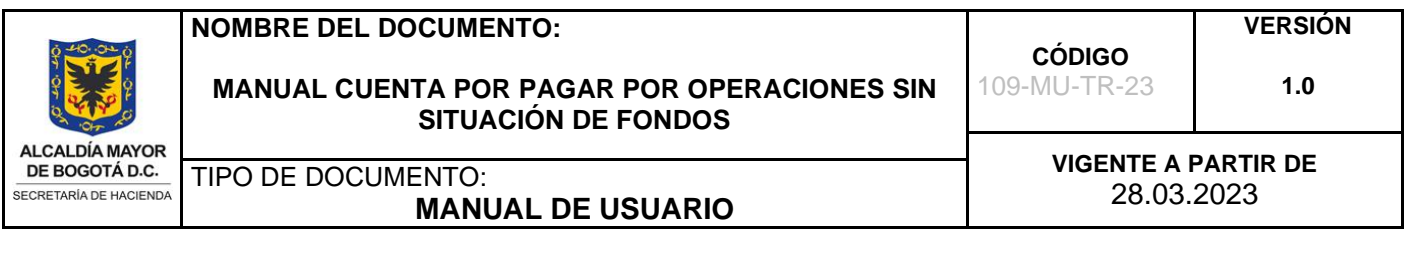

Se dirige a la bandeja de Workplace en el nivel 1  $\begin{array}{r|ccccc} \text{SO01} & \text{E} & \text{f}_0 & \text{ } & \text{ } \\ \end{array} \begin{array}{r|ccccc} & \text{SO01} & \text{E} & \text{F} & \text{ } & \text{ } \\ \end{array}$  $\leftarrow$  SAP Business Workplace de Maribel Ariza Arenas  $\overline{\vee}$  |  $\mathbb{E}^3_+$  Mensaje nuevo | Q, Buscar carpeta | Q, Buscar documento |  $\overline{m}$  Agenda |  $\overline{m}$  Listas distribución | Más  $\vee$  $\ddot{z}$  Finalizar v sa Pto.trabajo: Maribel Ariza Arenas Entrada  $\vee$   $\stackrel{\perp}{\cong}$  Entrada 1 Documentos no leídos 4 Clase Titulo Fecha entra... Creado por Hora entr... Anex.. Documentos 130  $\sum$  **E** Workflow 64 Nivel 1 Visualizar elementos consecutivo: ... 20.10.2022 15:10:02 Entradas atrasadas 0 Nivel 1 Visualizar elementos consecutivo: ... 20.10.2022  $14.23.04$ -û H<sub>B</sub> Mensajes de fecha 0 20 11:00:000002780 finalizado, revise si hay ... 20.10.2022<br>
∴ Ppta Pago: F110 19.10.2022 SHD01 19.10.2022 WorkFlow User  $10:18:20$  $F$  Entradas erróneas 0  $17:42:28$  $\frac{1}{20}$  Salida  $\Box$  Lote 0000002776 finalizado, revise si hay ... 19.10.2022 WorkFlow User 11:16:32  $\geq$   $\frac{\alpha}{\cos \theta}$  Documento pendiente Let 0000002775 finalizado, revise si hay ... 18.10.2022 WorkFlow User JR 16:50:24 > [@ Archivo personal Lote 0000002774 finalizado, revise si hay ... 18.10.2022 WorkFlow User 16:42:29 a<br>
archivo general D Ppta Pago: F110 18 10 2022 4313 18 10 2022  $11:26:10$  $\frac{\star}{\sqrt{2}}$  Carpetas suscritas  $\sim$ G) Papelera<br>**Til** Papelera general  $\longleftrightarrow$ A Consejos y trucos: Crear un anexo... A Nivel 1 Visualizar elementos consecutivo: 0000010736 Descripción Objetos y anexos No existen anexos ni objetos **All WST**  $\land$   $\bullet$   $\clubsuit$   $\bullet$   $\square$  do) ESP  $\frac{310 \text{ p.m.}}{20/10/2022}$ **NO & MO & Q & + XI &** 最 Reproducir (Alt + K) qui para buscar  $D \quad 608 / 27:36$ <sup>2)</sup> @ 1x @ ;; Si esta de manera correcta se la da aprobar

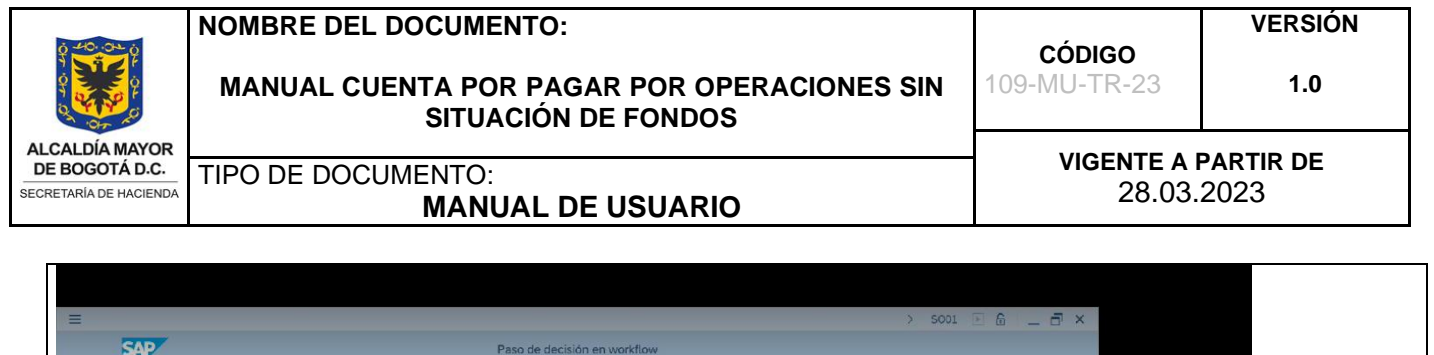

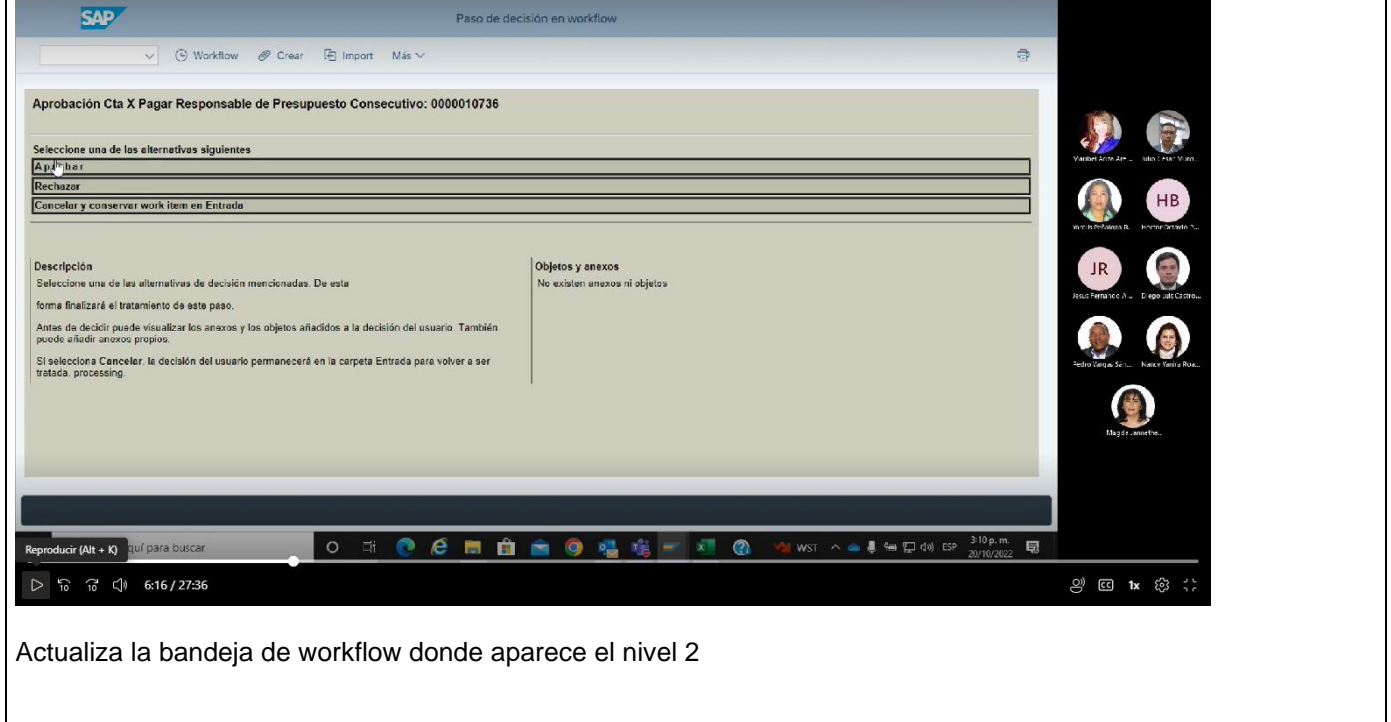

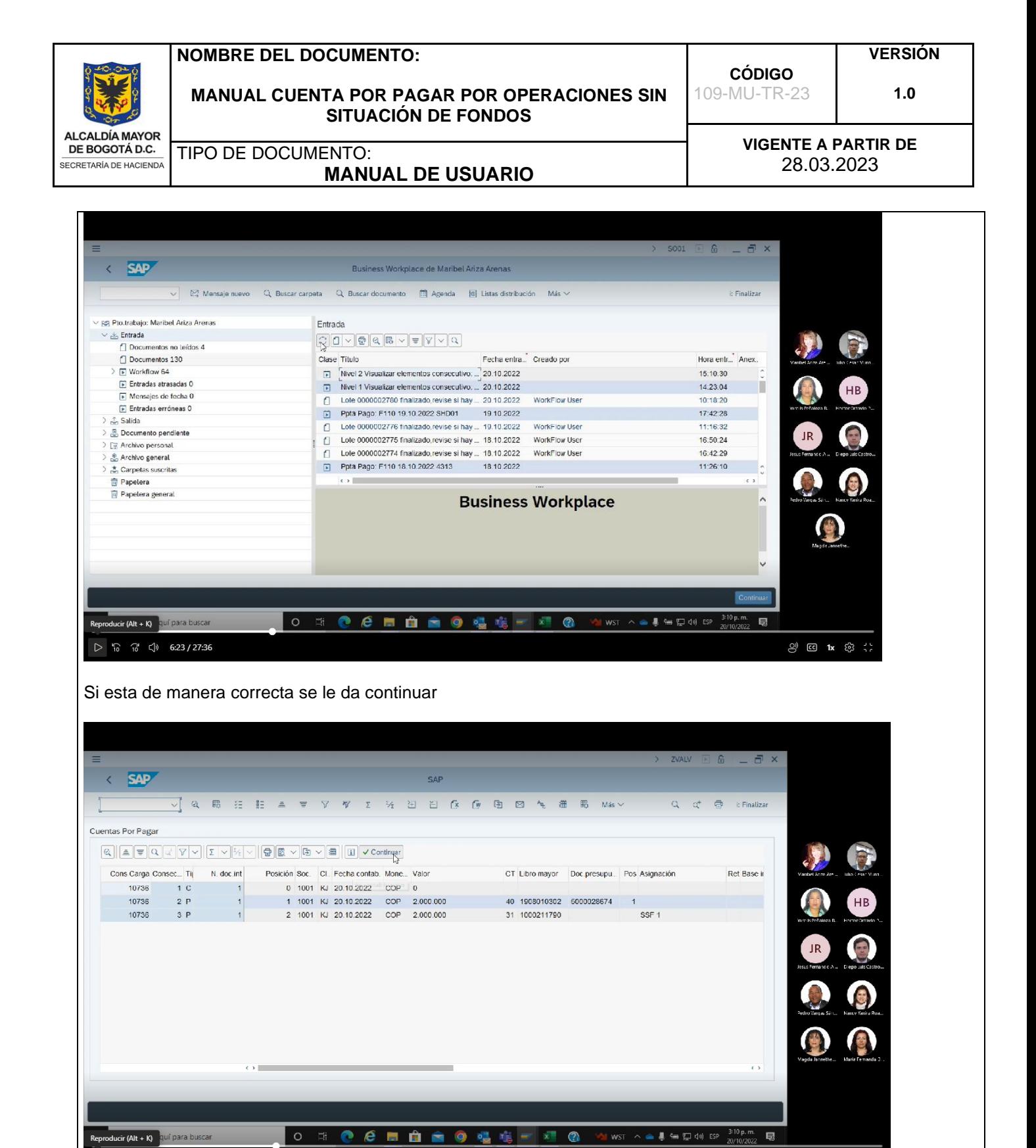

 $\triangleright$   $\frac{1}{10}$   $\frac{1}{10}$   $\triangleright$  6:26/27:36

 $\overset{\circledcirc}{\cup}$   $\overset{\circledcirc}{\circ}$  1x  $\overset{\circledcirc}{\circ}$   $\overset{\circ}{\cdot}$ 

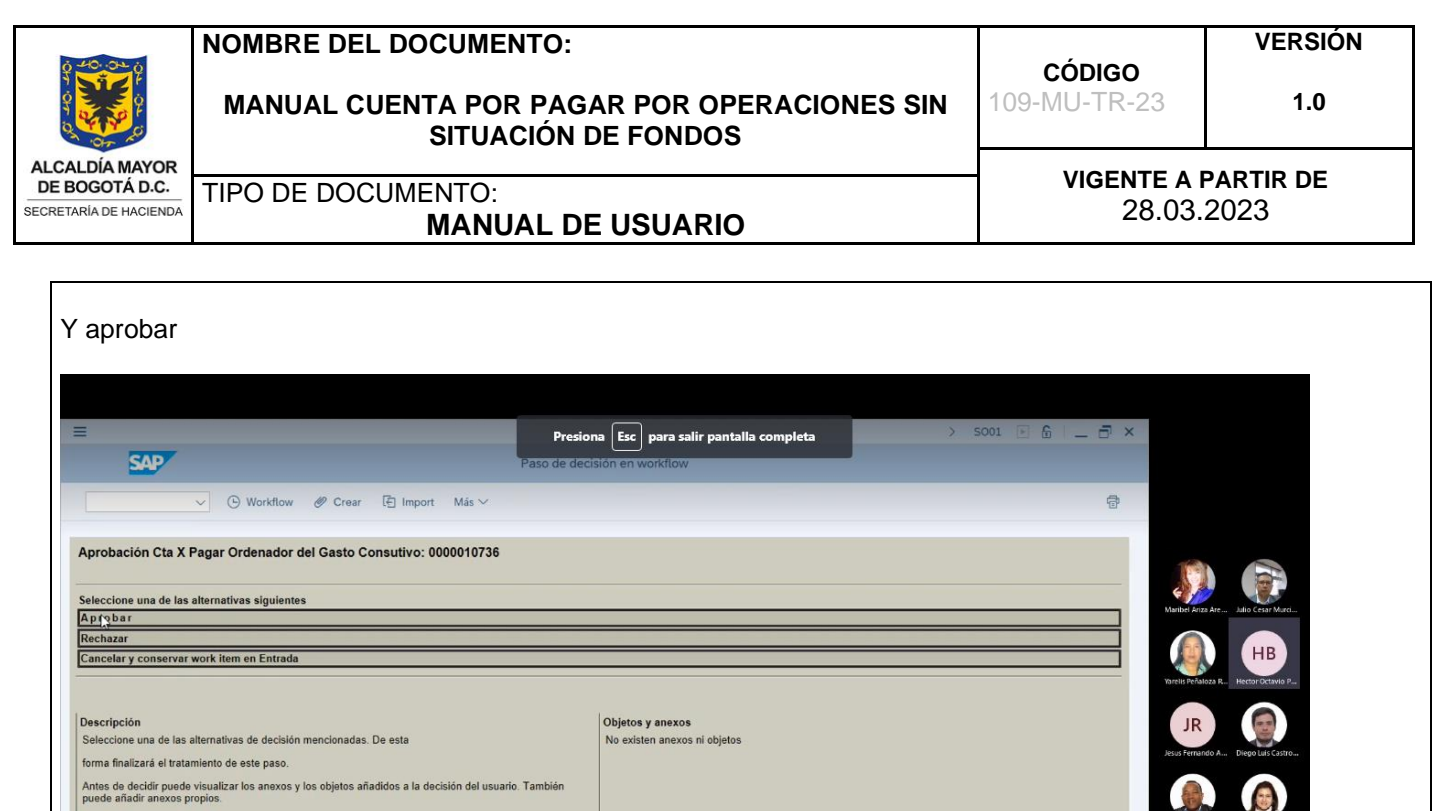

Posteriormente aparece en el worflow , visualizar log proceso consecutivo, este el numero del documento de la cuenta por pagar

O N **@ @ H @ @ @ Q** # - X @

Si selecciona Cancelar, la decisión del usuario permanecerá en la carpeta Entrada para volver a ser<br>tratada, processing.

D Escribe aquí para buscar  $\triangleright$   $\frac{1}{10}$   $\frac{1}{10}$   $\binom{1}{2}$  6:28 / 27:36  $\circledcirc$   $\circledcirc$   $\circledcirc$   $\circledcirc$   $\circ$   $\circ$ 

 $\bullet \text{I WST} \quad \wedge \quad \bullet \quad \clubsuit \quad \text{I} \Rightarrow \quad \text{I} \Rightarrow \quad \text{I} \$ 

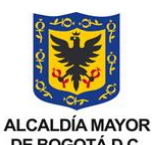

#### **MANUAL CUENTA POR PAGAR POR OPERACIONES SIN SITUACIÓN DE FONDOS**

**CÓDIGO** 109-MU-TR-23

**VIGENTE A PARTIR DE**

**VERSIÓN**

**1.0**

DE BOGOTÁ D.C. SECRETARÍA DE HACIENDA

TIPO DE DOCUMENTO:<br>MANUJAL DE USUARIO (28.03.2023 **MANUAL DE USUARIO**

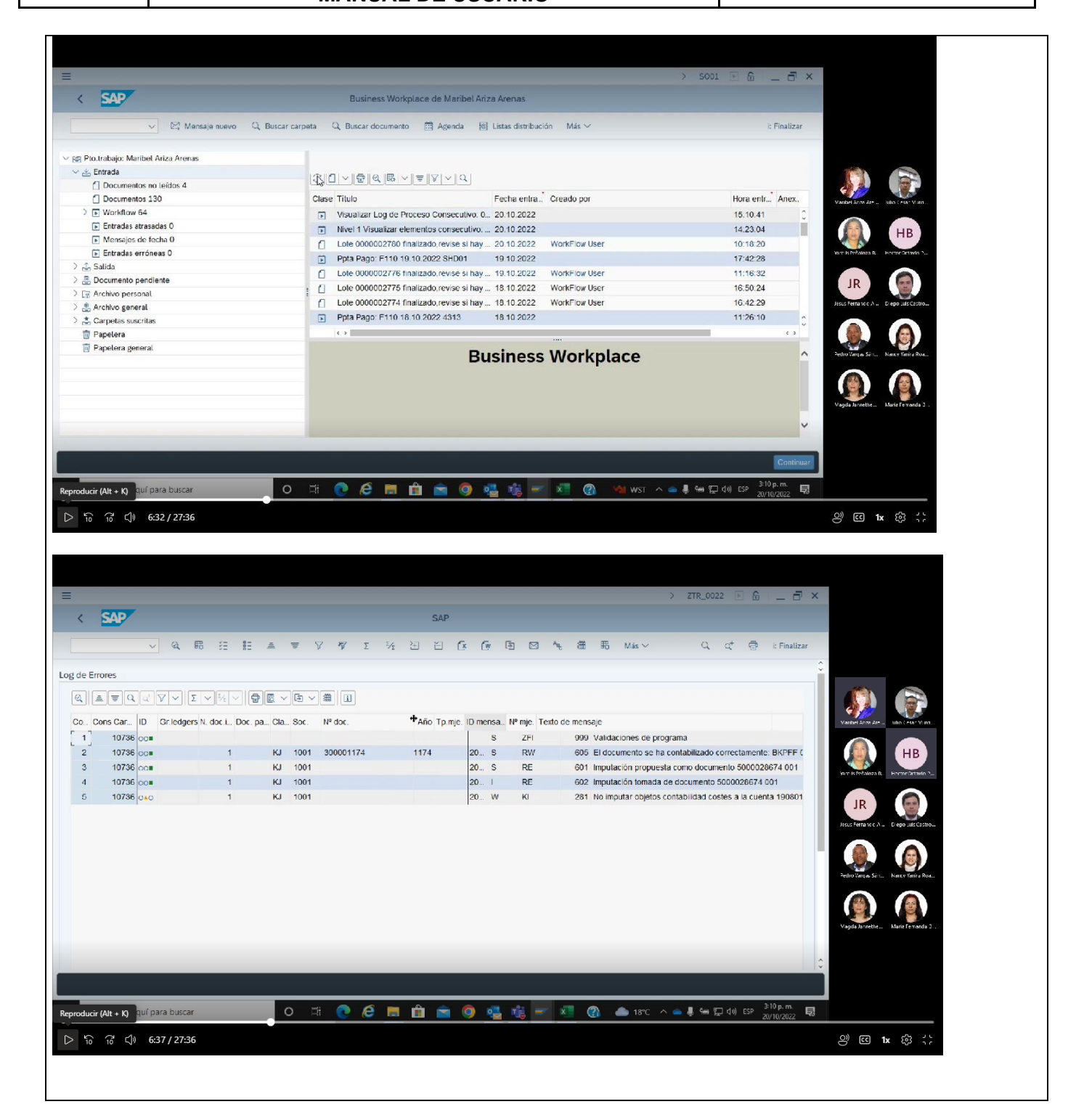

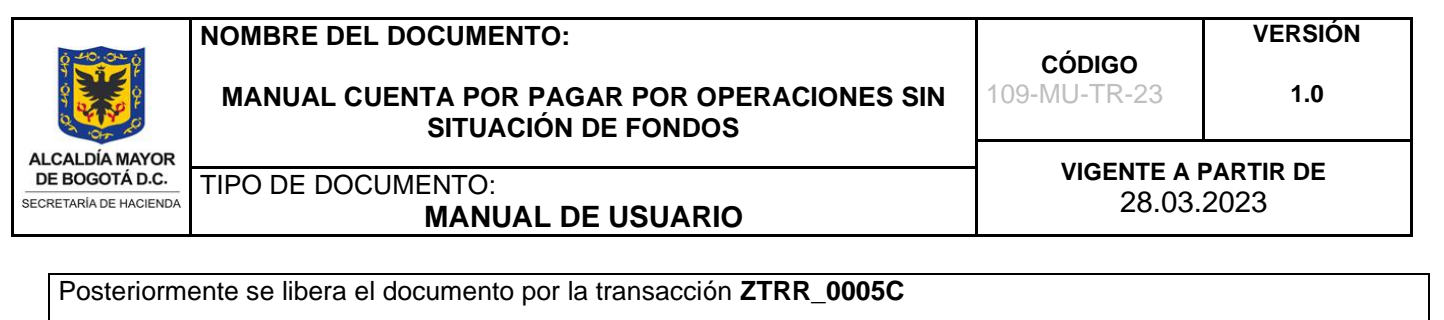

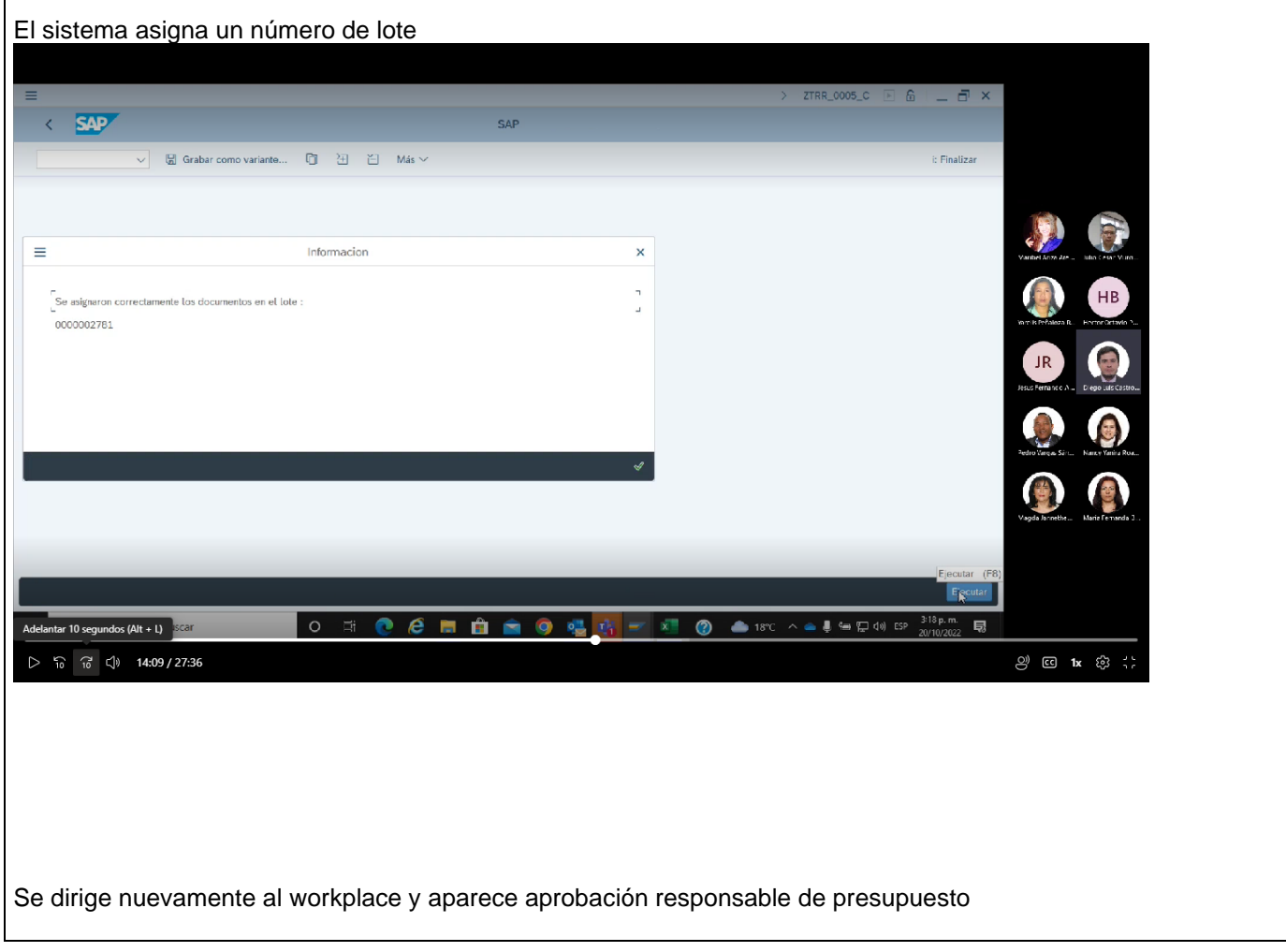

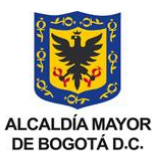

#### **MANUAL CUENTA POR PAGAR POR OPERACIONES SIN SITUACIÓN DE FONDOS**

**CÓDIGO** 109-MU-TR-23

**VIGENTE A PARTIR DE**

**VERSIÓN**

**1.0**

SECRETARÍA DE HACIENDA

TIPO DE DOCUMENTO:<br>MANUJAL DE USUARIO (28.03.2023 **MANUAL DE USUARIO**

#### $5001 \t\text{E} \t\t\hat{m} = \vec{m} \times$  $\langle$ **SAP** Business Workplace de Maribel Ariza Arenas —<br>
レ マ Mensaje nuevo → Q Buscar carpeta → Q Buscar documento → 岡 Agenda → 尚 Listas distribución → Más → E Finalizar Pto.trabajo: Maribel Ariza Arenas Entrada  $\sim$   $\frac{1}{200}$  Entrada  $\boxed{\mathbb{R} \times \mathbb{R} \times \math$ Documentos no leídos 4 Documentos 130 Clase Titulo Fecha entra... Creado por Hora entr... Anex..  $\sum$  IV Workflow 66 Aprobación: Responsable de Presupuest... 20.10.2022 15:18:22 Entradas atrasadas 0 Visualizar Log de Proceso Consecutivo. 0... 20.10.2022 15:15:34 Mensajes de fecha 0 Visualizar Log de Proceso Consecutivo: 0... 20 10 2022 15:10:41 F Entradas erróneas 0 Nivel 1 Visualizar elementos consecutivo: ... 20 10 2022 14:23:04  $\frac{1}{\sqrt{2}}$  Salida 0<br>
C Lote 0000002780 finalizado, revise si hay ... 20.10.2022<br>
D Ppta Pago: F110 19.10.2022 SHD01 19.10.2022 WorkFlow User 10:18:20 > E Documento pendiente  $17:42:28$ > [공 Archivo personal  $\begin{tabular}{ll} \hline \end{tabular} \begin{tabular}{ll} \hline \end{tabular} \begin{tabular}{ll} \hline \end{tabular} \begin{tabular}{ll} \hline \end{tabular} \begin{tabular}{ll} \hline \end{tabular} \begin{tabular}{ll} \hline \end{tabular} \begin{tabular}{ll} \hline \end{tabular} \begin{tabular}{ll} \hline \end{tabular} \end{tabular} \begin{tabular}{ll} \hline \end{tabular} \begin{tabular}{ll} \hline \end{tabular} \begin{tabular}{ll} \hline \end{tabular} \begin{tabular}{ll} \hline \end{tabular} \begin{tabular}{ll} \h$  $\frac{1}{2}$  & Archivo general 11:16:32 16:50:24 Carpetas suscritas  $\overline{\mathbb{Q}}$  Papelera  $\leftrightarrow$ Papelera general  $\hat{P}$  Conselos v trucos: Visualizar un work item...  $\wedge$ Aprobación: Responsable de Presupuesto Lote: 0000002781 Descripción Objetos y anexos Señor (a) Responsable de Presupuesto - Objeto de report ZTRR\_0005\_COPIA Usuario: Maribel Ariza Arenas Adelantar 10 segundos (Alt + L) 0 1 0 6 m m c 0 % ry = x 0 6 18°C ^ 4 5 F D 10 EP 2010202 局  $\triangleright$   $\frac{1}{10}$   $\frac{1}{10}$   $\triangleleft$   $\Downarrow$  14:25 / 27:36 **2** © 1x © ; Posteriormente se descarga el PDF del lote de pagos para firma digital

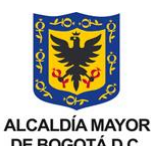

#### **MANUAL CUENTA POR PAGAR POR OPERACIONES SIN SITUACIÓN DE FONDOS**

**CÓDIGO** 109-MU-TR-23

**VIGENTE A PARTIR DE**

**VERSIÓN**

**1.0**

DE BOGOTÁ D.C. SECRETARÍA DE HACIENDA

#### TIPO DE DOCUMENTO:<br>MANUJAL DE USUARIO (28.03.2023 **MANUAL DE USUARIO**

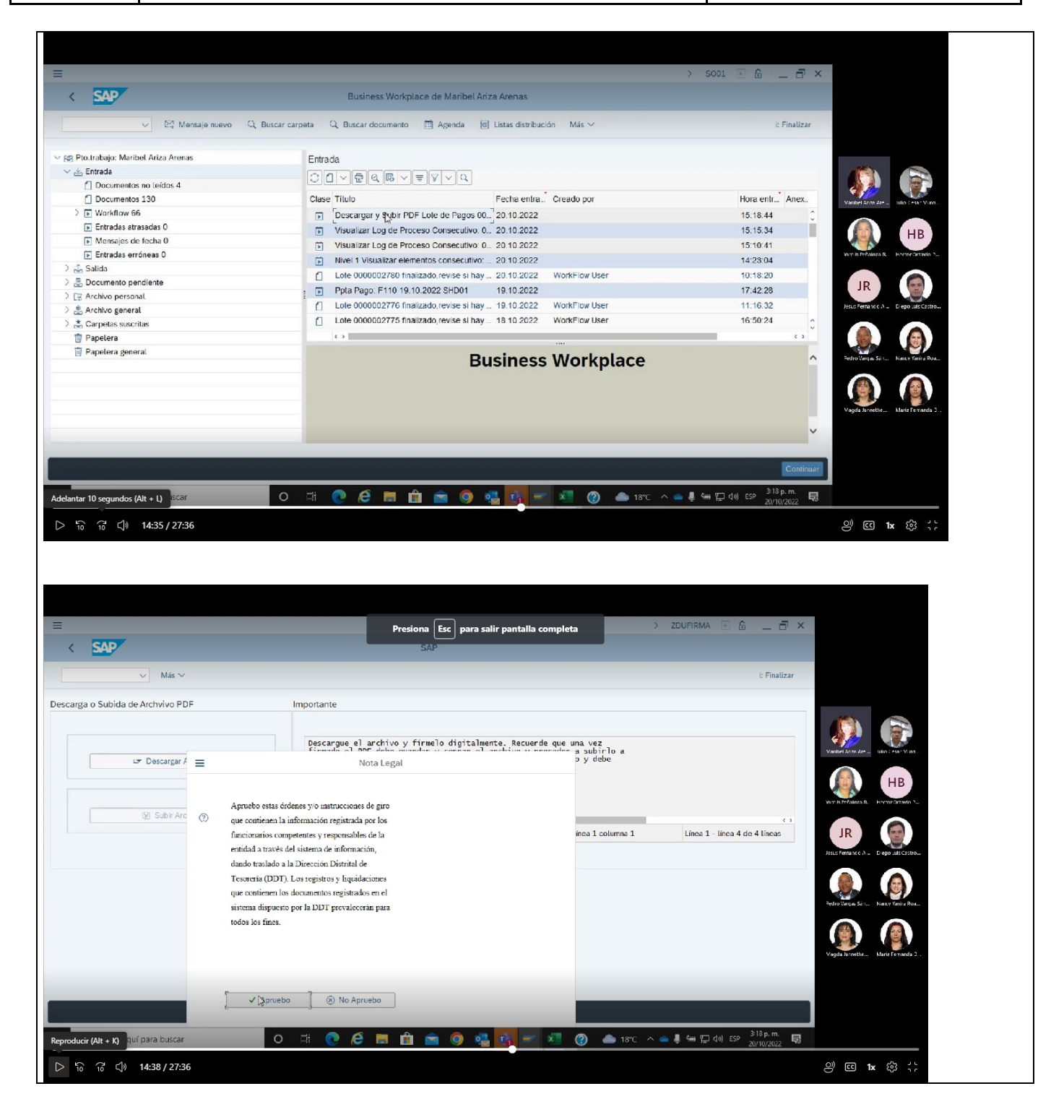

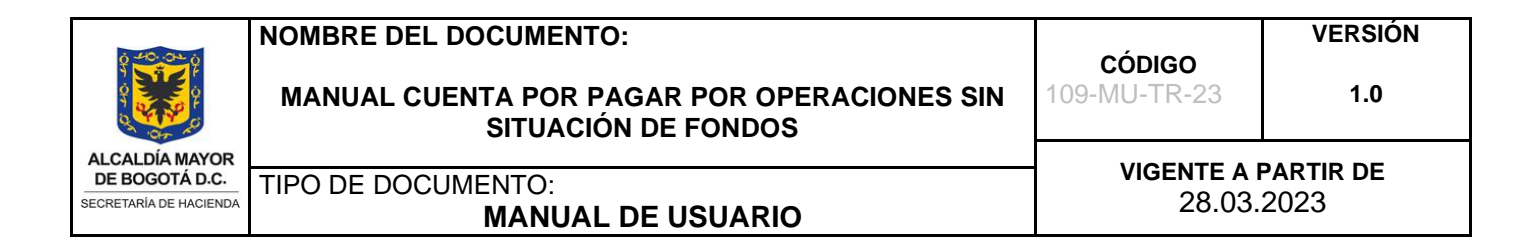

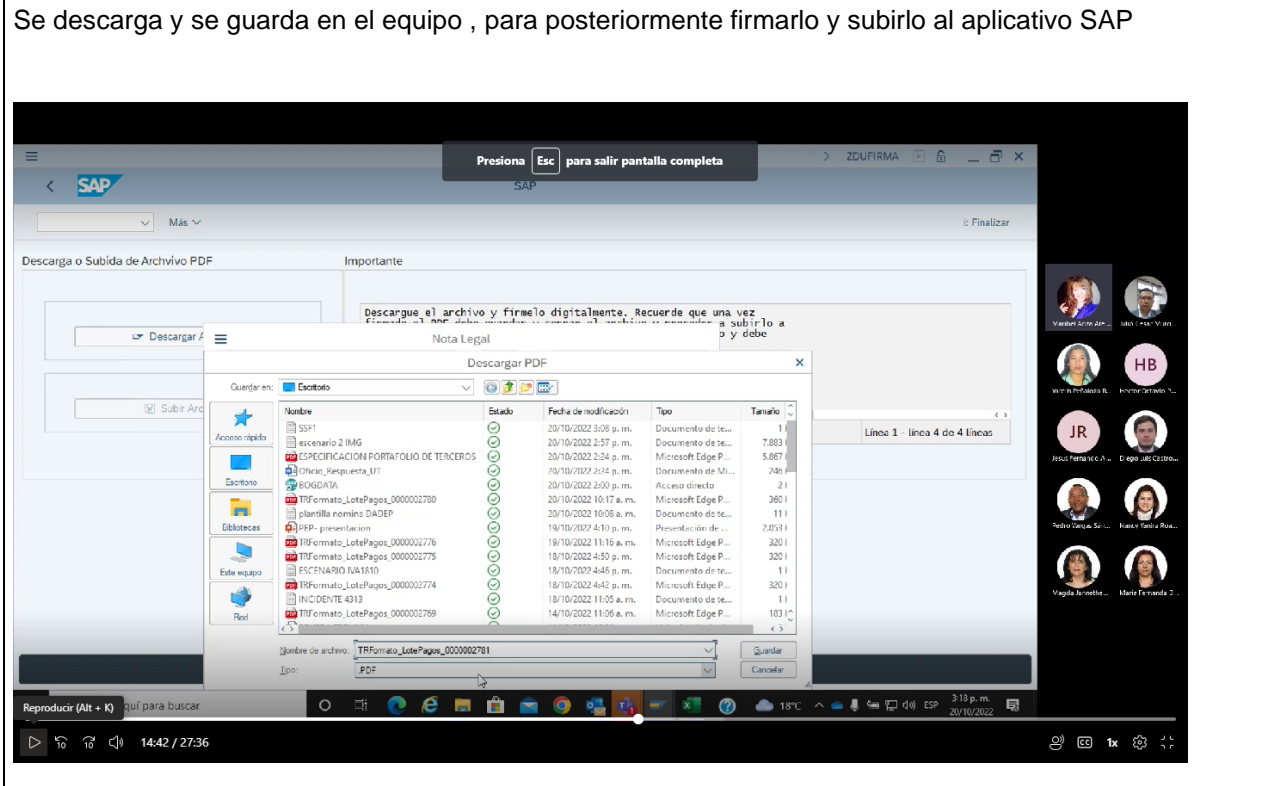

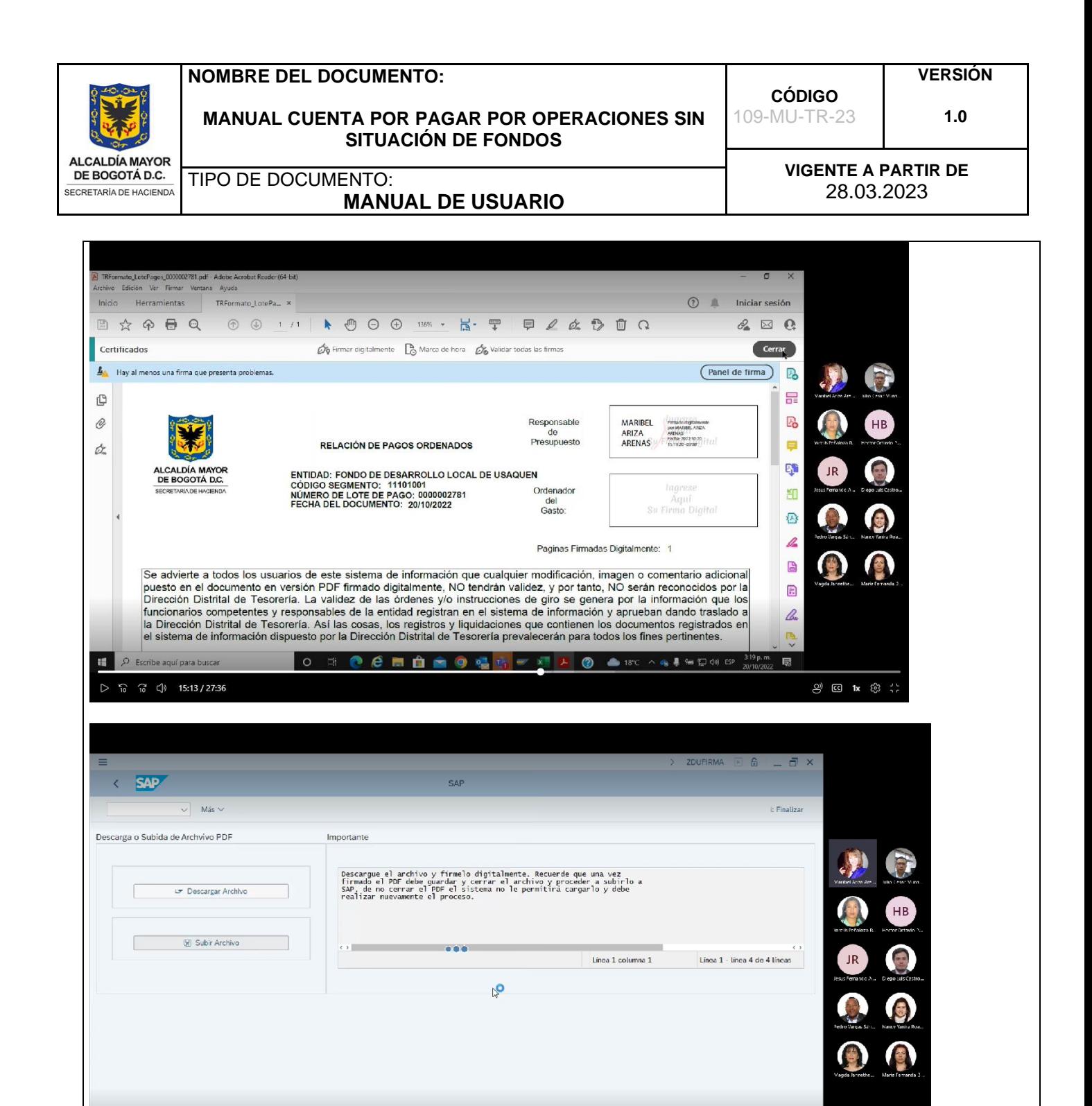

O E ● ● ■ 自 ■ ● 唱 <mark>| | | ■</mark> ● ● 18°C ^ \$ ● \$P <sup>\$19 p.m. 国</sup>

D Escribe aquí para buscar

 $\triangleright$   $\frac{6}{10}$   $\frac{7}{10}$   $\frac{4}{10}$  15:25 / 27:36

 $\mathcal{Q}^{\prime\prime}$   $\mathbb{C}$  1x  $\mathcal{Q}^{\prime\prime}$  :

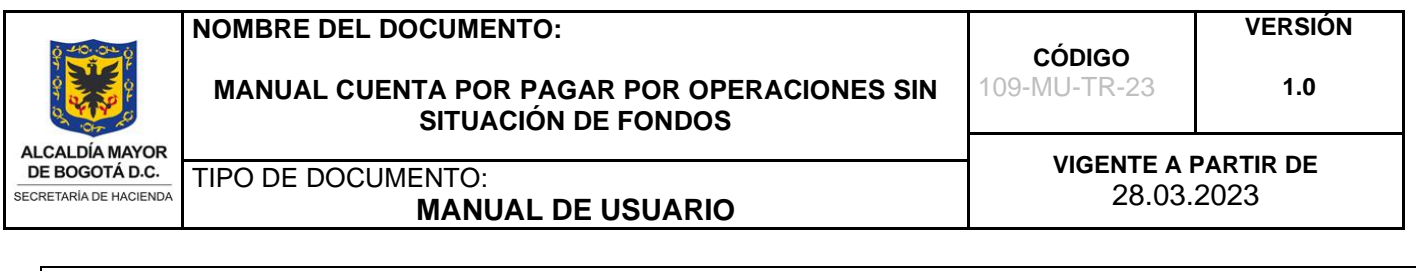

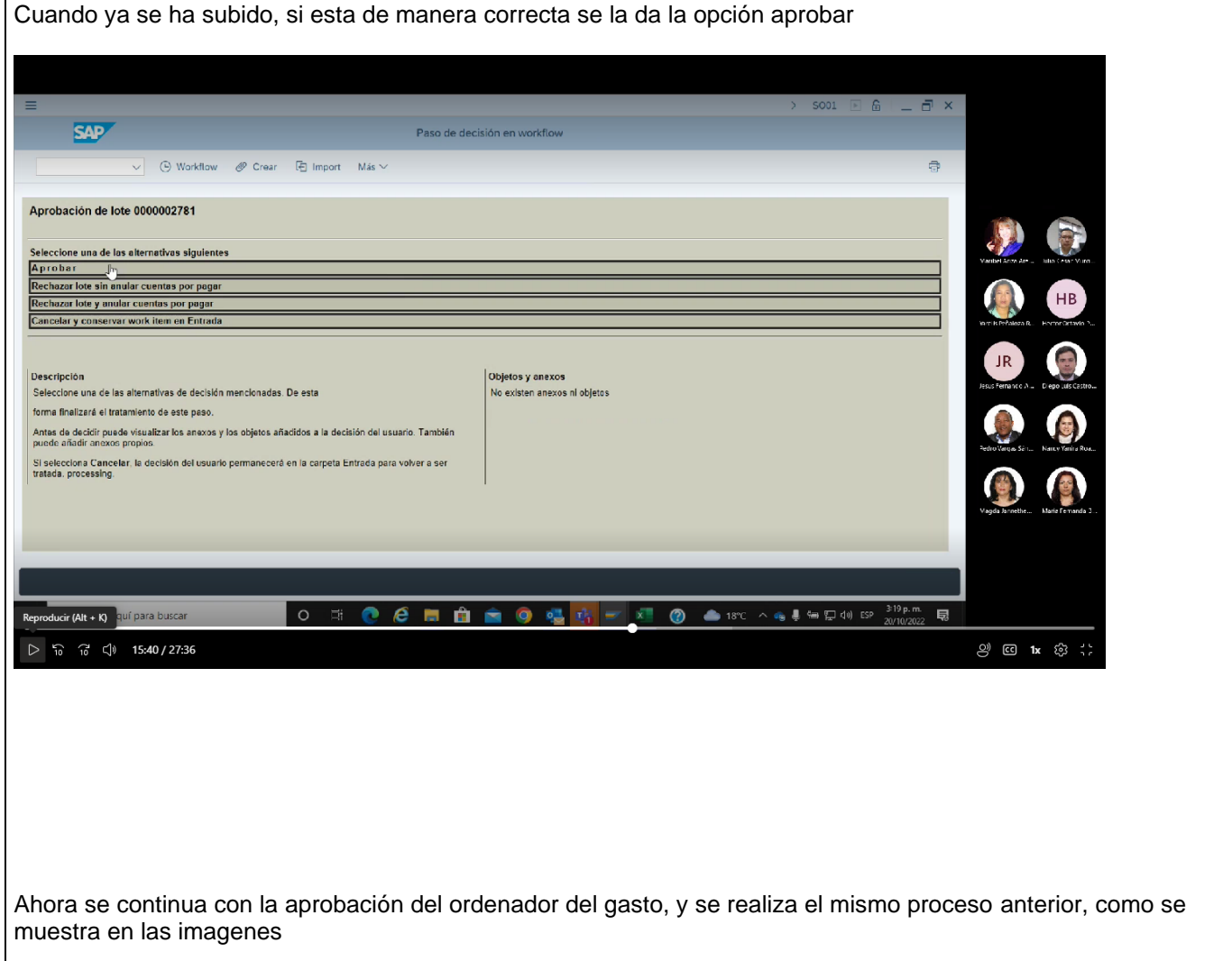

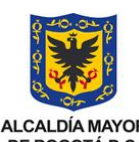

#### **MANUAL CUENTA POR PAGAR POR OPERACIONES SIN SITUACIÓN DE FONDOS**

**CÓDIGO** 109-MU-TR-23

**VIGENTE A PARTIR DE**

**VERSIÓN 1.0**

ALCALDÍA MAYOR<br>DE BOGOTÁ D.C. SECRETARÍA DE HACIENDA

TIPO DE DOCUMENTO:<br>MANUJAL DE USUARIO (28.03.2023

# **MANUAL DE USUARIO**

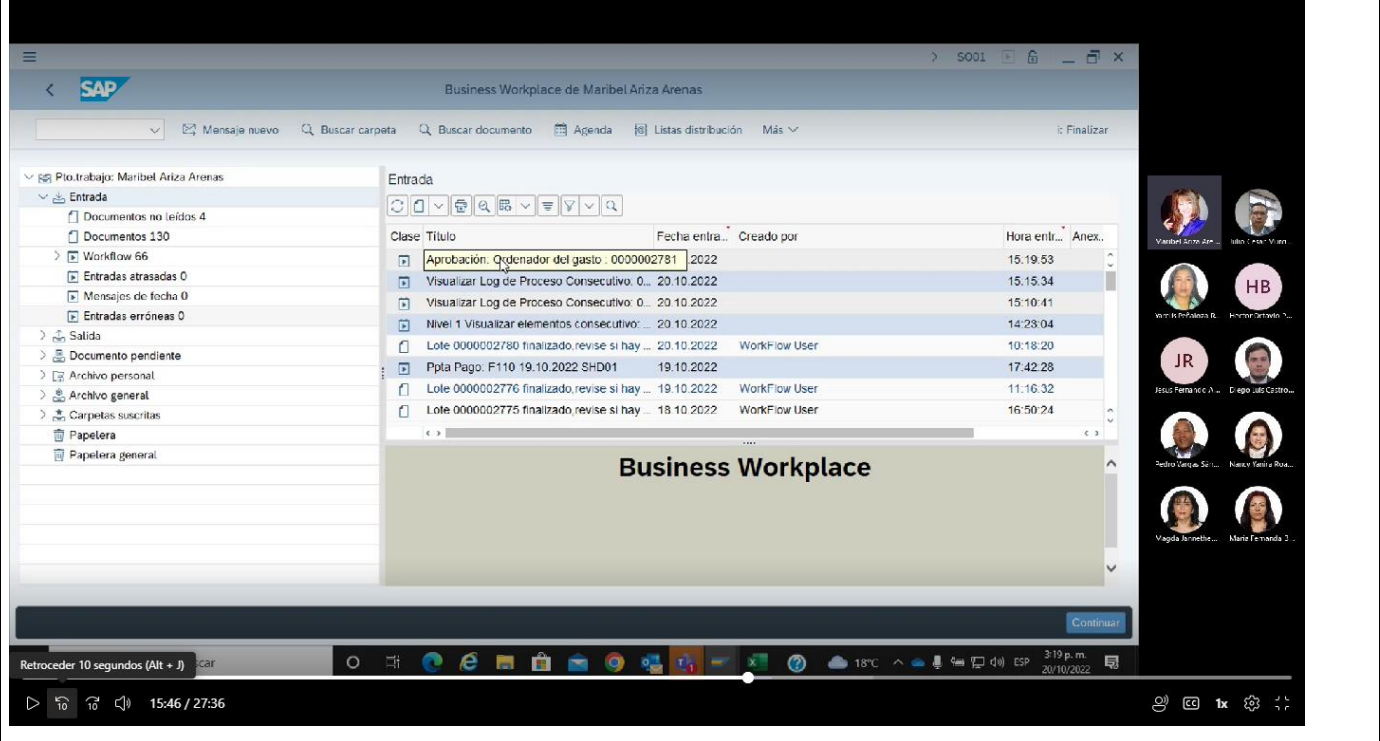

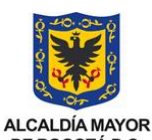

#### **MANUAL CUENTA POR PAGAR POR OPERACIONES SIN SITUACIÓN DE FONDOS**

**CÓDIGO** 109-MU-TR-23

**VIGENTE A PARTIR DE**

**VERSIÓN**

**1.0**

DE BOGOTÁ D.C. SECRETARÍA DE HACIENDA

TIPO DE DOCUMENTO:<br>MANUJAL DE USUARIO (28.03.2023 **MANUAL DE USUARIO**

#### $5001 \t\begin{array}{|c|c|c|c|c|} \hline \multicolumn{1}{|c|}{\mathbb{S}} & \multicolumn{1}{|c|}{\mathbb{S}} & \multicolumn{1}{|c|}{\mathbb{S}} & \multicolumn{1}{|c|}{\mathbb{S}} & \multicolumn{1}{|c|}{\mathbb{S}} & \multicolumn{1}{|c|}{\mathbb{S}} & \multicolumn{1}{|c|}{\mathbb{S}} & \multicolumn{1}{|c|}{\mathbb{S}} & \multicolumn{1}{|c|}{\mathbb{S}} & \multicolumn{1}{|c|}{\mathbb{S}} & \multicolumn{1}{|c|}{\mathbb$ **SAP** Business Workplace de Maribel Ariza Arenas  $\overline{\left(}$ .<br>V Mensaje nuevo Q Buscar carpeta Q Buscar documento [□ Agenda | f6] Listas distribución Más ~ E Finalizar ▽ BR Pto.trabajo: Maribel Ariza Arenas Entrada  $\sim$   $\leq$  Entrada  $\boxed{\circ \boxed{1} \cdot \boxed{\bullet} \times \boxed{\bullet} \times \boxed{\bullet} \times \boxed{\bullet} \times \boxed{\bullet}}$ Documentos no leídos 4 Hora entr... Anex.. Documentos 130 Clase Titulo Fecha entra <sup>2</sup> Creado por  $\sum$   $\boxed{\bullet}$  Workflow 66 Descrigary Subir PDF Lole de Pagos 00... 20.10.2022 15:20:03 Entradas atrasadas 0 Visualizar Log de Proceso Consecutivo. 0... 20.10.2022 15.15.34 П HB  $\overline{\mathbf{F}}$  Mensajes de fecha 0 Visualizar Log de Proceso Consecutivo: 0... 20 10 2022 15:10:41 Entradas erróneas 0 Nivel 1 Visualizar elementos consecutivo: ... 20.10.2022  $14:23:04$ 3 JL Salida  $\square$ Lote 0000002780 finalizado, revise si hay ... 20.10.2022 WorkFlow User 10:18:20 ○ B. Documento pendiente Ppta Pago: F110 19.10.2022 SHD01 19.10.2022  $17:42:28$ > E Archivo personal Lole 0000002776 finalizado, revise si hay ... 19.10.2022 WorkFlow User 11:16:32 a<br>
archivo general Lote 0000002775 finalizado revise si hay ... 18 10 2022 WorkFlow User 16:50:24  $\frac{\textstyle{*}}{\textstyle{c}\cdot\textstyle{c}}$  Carpetas suscritas  $\leftrightarrow$ Papelera Papelera general  $\sim$ **Business Workplace**  $\checkmark$ 局 producir (Alt + K) **quí para buscar** l  $\triangleright$   $\frac{1}{10}$   $\frac{1}{10}$   $\triangleleft$   $\uparrow$  15:56 / 27:36 **2) 回 1x** @ ;;

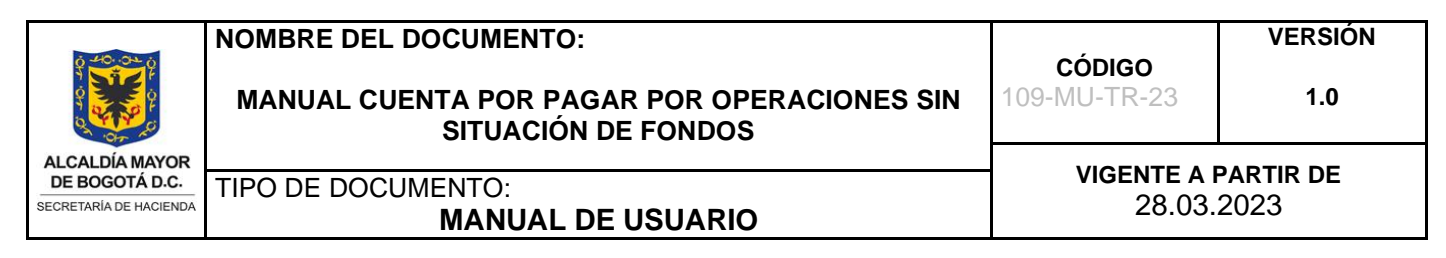

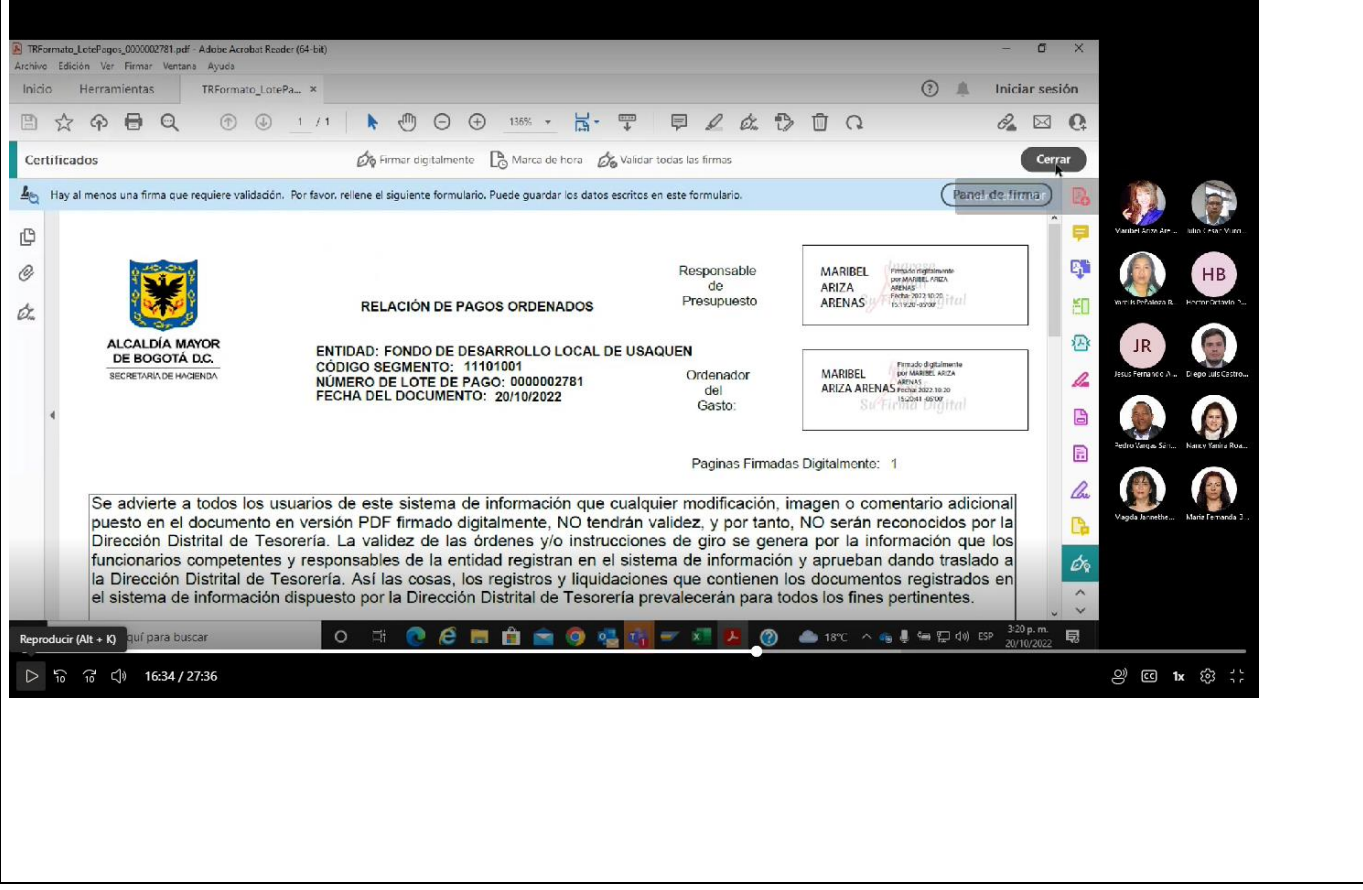

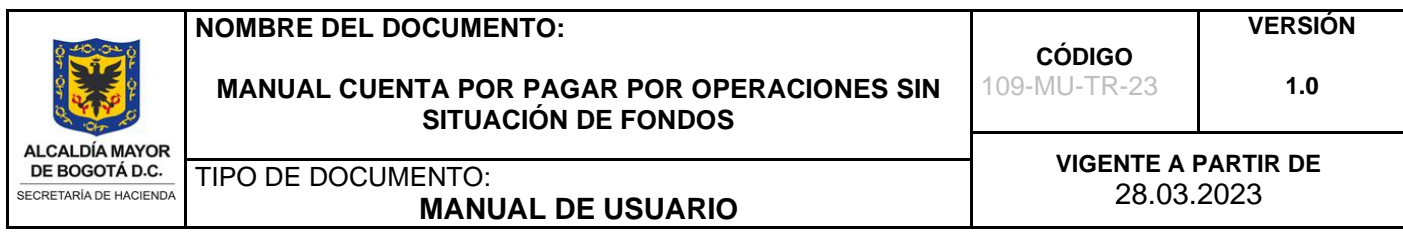

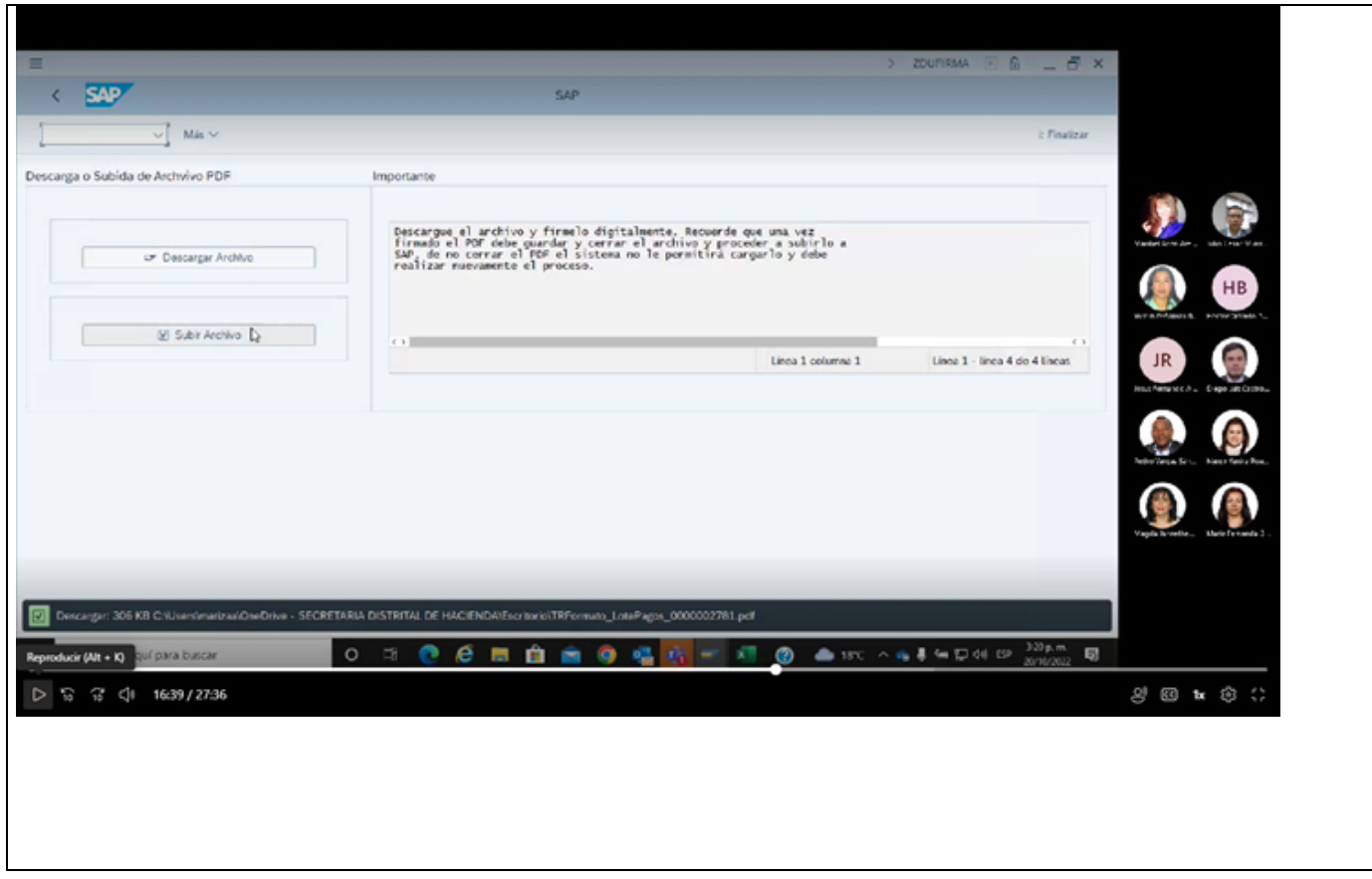

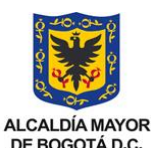

**MANUAL CUENTA POR PAGAR POR OPERACIONES SIN SITUACIÓN DE FONDOS**

**CÓDIGO** 109-MU-TR-23

**VIGENTE A PARTIR DE**

**VERSIÓN**

**1.0**

DE BOGOTÁ D.C. SECRETARÍA DE HACIENDA

#### TIPO DE DOCUMENTO:<br>MANUJAL DE USUARIO (28.03.2023 **MANUAL DE USUARIO**

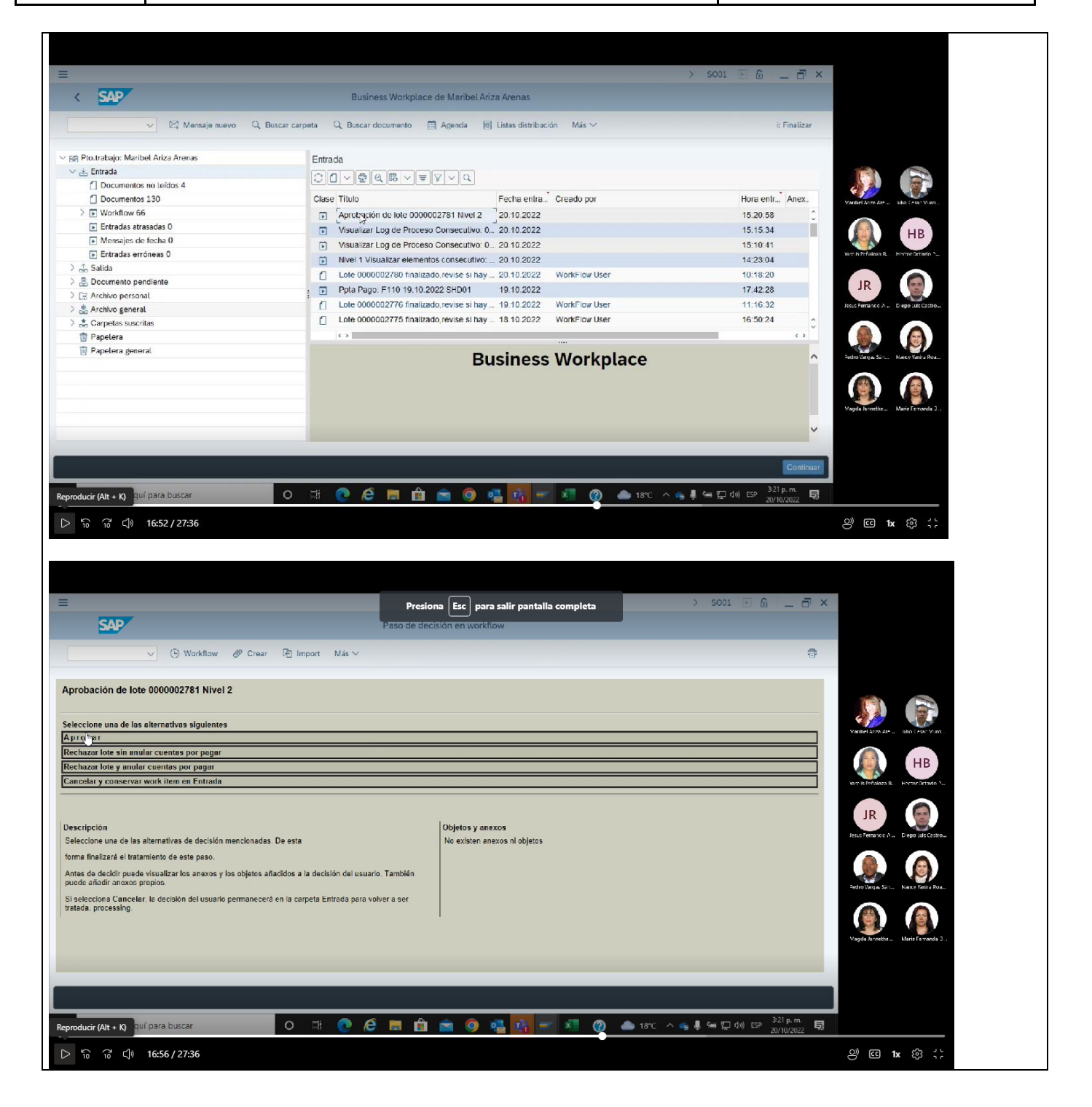

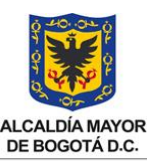

#### **MANUAL CUENTA POR PAGAR POR OPERACIONES SIN SITUACIÓN DE FONDOS**

**1.0**

**ALCALDÍA MAYOR** -<br>SECRETARÍA DE HACIENDA

#### TIPO DE DOCUMENTO:<br>MANUJAL DE USUARIO (28.03.2023 **MANUAL DE USUARIO**

**VIGENTE A PARTIR DE**

**CÓDIGO** 109-MU-TR-23

Para la continuar con el proceso la Entidad Aportante debe remitir a la Oficina de Gestión de Pagos de la Dirección Distrital de Tesorería oficio radicado con los soportes indicados a continuación:

\*Convenio firmado donde se informen las entidades que participan (Entidad Aportante y Entidad Receptora), el monto del convenio y la vigencia.

\*Información del lote. (La entidad debe asegurar que los datos diligenciados quedaron de manera correcta).

#### **PASO A PASO PARA LA ANULACION DE LA CXP-SSF**

En caso de que la cuenta por pagar sea rechazada por no cumplir con los requisitos, se debe ingresar a la transacción FB08 para anular la cuenta por pagar

Se diligencian los campos:

Numero del documento a anular Sociedad Ejercicio Motivo de anulación Fecha de contabilizacion

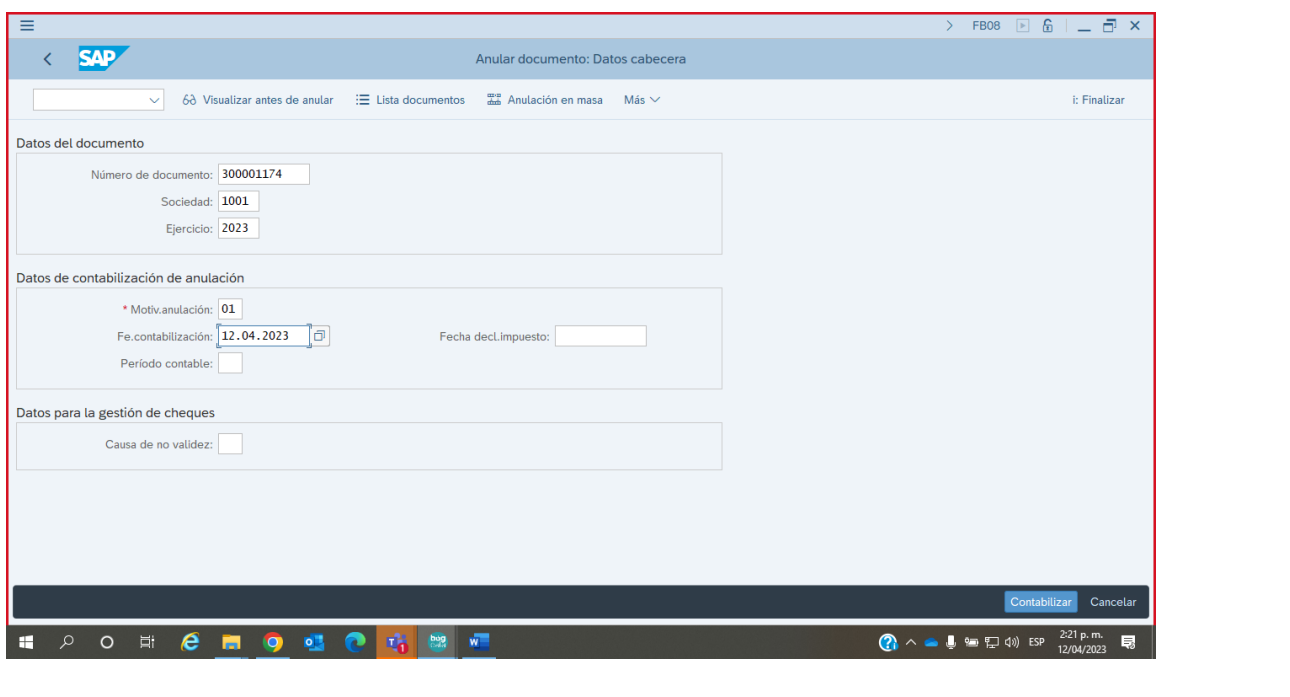

Página **28** de **30** 01-F.35 V.1

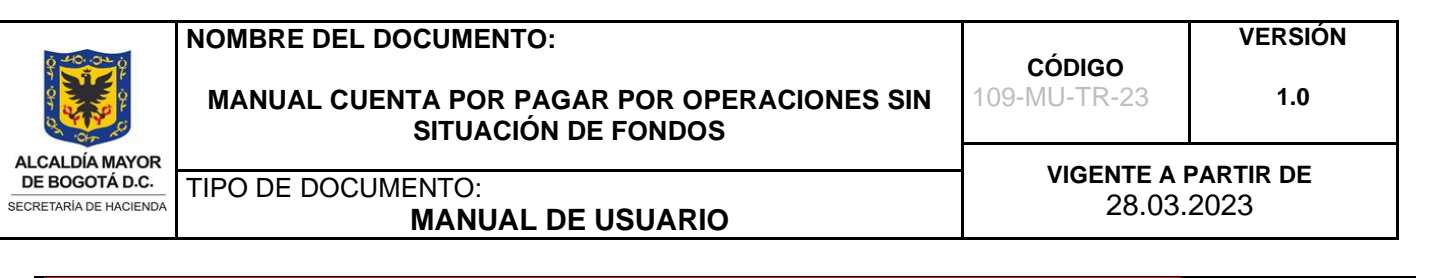

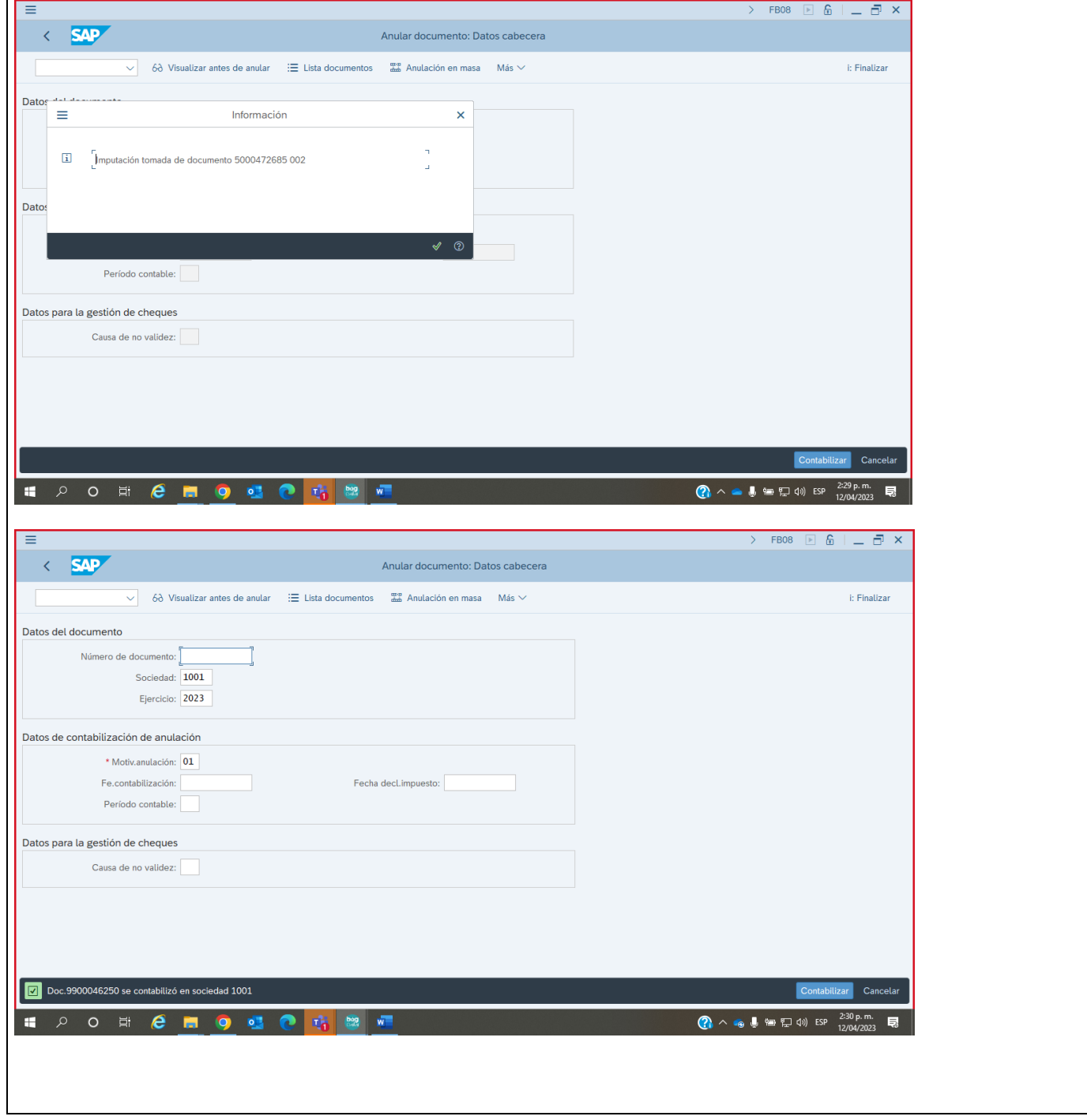

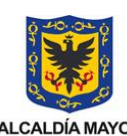

#### **MANUAL CUENTA POR PAGAR POR OPERACIONES SIN SITUACIÓN DE FONDOS**

**CÓDIGO**

109-MU-TR-23

**1.0**

**VERSIÓN**

ALCALDÍA MAYOR<br>DE BOGOTÁ D.C. SECRETARÍA DE HACIENDA

# **MANUAL DE USUARIO**

**VIGENTE A PARTIR DE** TIPO DE DOCUMENTO:<br>MANUJAL DE USUARIO (28.03.2023

<span id="page-29-0"></span>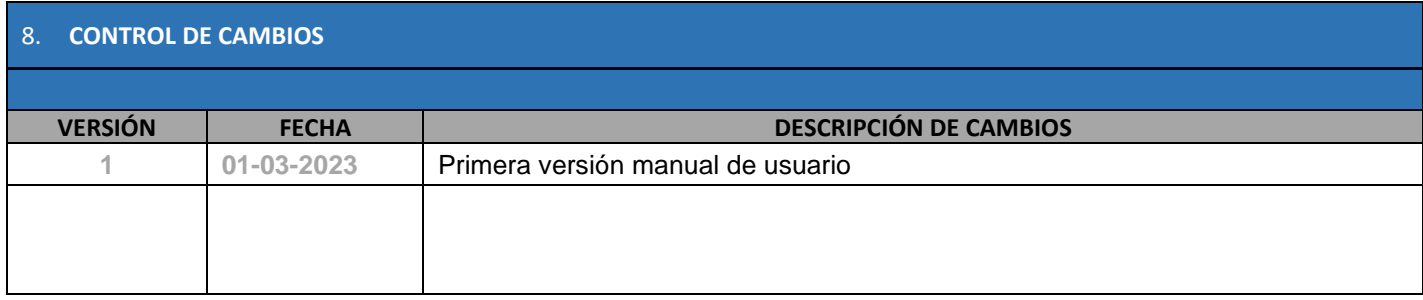

<span id="page-29-1"></span>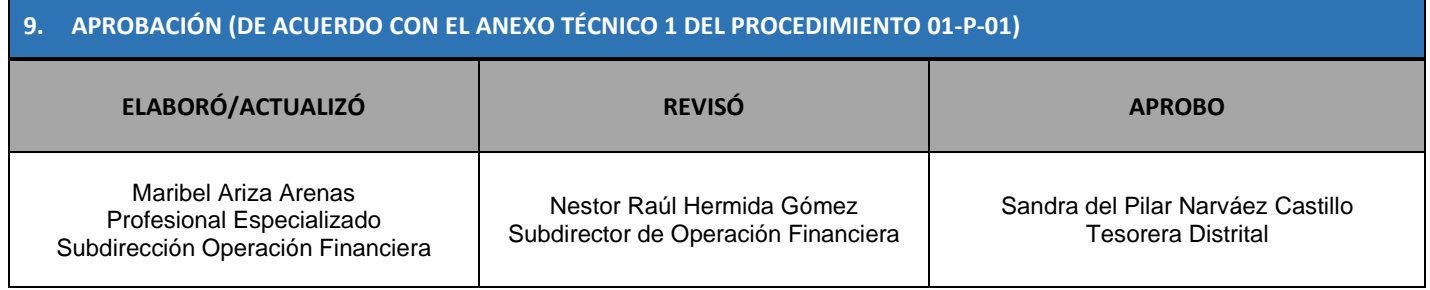